#### **BAB IV**

#### **IMPLEMENTASI DAN EVALUASI**

#### **4.1 Kebutuhan Sistem**

Implementasi dan evaluasi adalah tahap mengimplementasikan analisis dan perancangan yang telah dibuat agar dapat melakukan proses rekam medis dan menghasilkan in*form*asi-in*form*asi yang sesuai dengan kebutuhan administrasi pasien pada Puskesmas Jagir Surabaya.

Sebelum menggunakan aplikasi sistem administrasi pasien pada Puskesmas Jagir Surabaya, terdapat beberapa hal yang harus diperhatikan yaitu kebutuhan sistem baik dari segi perangkat keras dan perangkat lunak untuk *server* atau perangkat keras dan perangkat lunak untuk *client*.

#### **4.1.1 Kebutuhan Perangkat Keras dan Perangkat Lunak untuk** *Server*

Perangkat keras merupakan komponen fisik peralatan yang membentuk suatu sistem komputer, serta peralatan-peralatan lain yang mendukung komputer dalam menjalankan tugas. Kebutuhan perangkat keras yang diperlukan untuk menjalankan aplikasi ini adalah:

- 1. *Processor* Dual Core 2.0 Ghz.
- 2. *Memory* 1 GB atau lebih.
- 3. *Harddisk* 20 GB atau lebih.
- 4. Monitor dengan resolusi minimal 1024 x 800.
- 5*. VGA Card*, *Printer, Mouse*, dan *keyboard*.

Perangkat lunak adalah suatu program komputer yang diperlukan untuk mengoperasikan fungsi dari perangkat keras. Adapun kebutuhan perangkat lunak yang diperlukan untuk penunjang aplikasi ini adalah:

- 1. Microsoft Windows XP Professional Service Pack 3
- 2. SQL *Server* Express 2012

#### **4.1.2 Kebutuhan Perangkat Keras dan Perangkat Lunak untuk** *Client*

Perangkat keras merupakan komponen fisik peralatan yang membentuk suatu sistem komputer, serta peralatan-peralatan lain yang mendukung komputer dalam menjalankan tugas. Kebutuhan perangkat keras yang diperlukan untuk menjalankan aplikasi ini adalah:

**INSTITUT BISNIS** 

- 1. CPU Pentium IV
- 2. *Memory* 512 MB atau lebih.
- 3. *Harddisk* 20 GB atau lebih.
- 4. Monitor dengan resolusi minimal 1024 x 800.
- 5*. VGA Card*, *printer, mouse*, dan *keyboard*.

Perangkat lunak adalah suatu program komputer yang diperlukan untuk mengoperasikan fungsi dari perangkat keras. Adapun kebutuhan perangkat lunak yang diperlukan untuk penunjang aplikasi ini adalah:

- 1. Microsoft Windows Professional Service Pack 3
- 2. SQL *Server* Express 2012

#### **4.1.3 Instalasi Program dan Pengaturan Sistem**

Pengembangan aplikasi sistem administrasi pasien Puskesmas ini membutuhkan perangkat lunak yang telah terinstalasi, adapun tahapan-tahapan instalasi dan pengaturan sistem adalah sebagai berikut:

- 1. Instalasi sistem operasi Microsoft Windows XP Professional Service Pack 3 pada *server* dan *client*.
- 2. Instalasi jaringan *client/server.*
- 3. Instalasi aplikasi *database* Microsoft SQL *Server* 2012 pada *server*.
- 4. Instalasi NET. Framework 4.5 pada *client*
- 5. Instalasi aplikasi Rancang Bangun Sistem Administrasi Pasien pada Puskesmas Jagir Surabaya*.*

## **4.2 Pembuatan dan Implementasi Program**

Aplikasi ini dibuat menggunakan Microsoft Visual Basic.NET 2012 dengan *database engine* Microsoft SQL *Server* 2012 Express. *Source code* atau listing program dari aplikasi yang dibuat terdapat pada lampiran. Aplikasi ini terdiri dari 4 hak akses *user* yaitu staf IT, kepala Puskesmas, admin pendaftaran, dokter, sehingga tiap *user* dapat melakukan aktifitas sesuai dengan hak aksesnya masing-masing.

Program *master* terdiri dari pasien, karyawan, kunjungan, penyakit dan resep. Untuk transaksi terdiri dari pendaftaran, pemeriksaan dan pencatatan resep. Pada *User* terdiri dari ubah *password*, sedangkan pada menu Laporan untuk mencetak laporan dan melihat laporan registrasi kunjungan, laporan rekap pengeluaran obat, laporan pemeriksaan, laporan rujukan dan laporan rekap data kesakitan.

Pada aplikasi *desktop* ini mengatur tentang bagaimana proses bisnis secara internal dapat terlaksana seperti data *master*, proses, proses pendaftaran, proses pemeriksaan, proses pencatatan resep, ubah *password*, ubah data karyawan, ubah data pasien, serta laporan.

#### **4.3 Pengoperasian Program**

Dalam sub ini dijelaskan tahapan pengoperasian program aplikasi rancang bangun sistem administrasi pasien pada Puskesmas Jagir Surabaya. Penjelasan aplikasi yang dibangun meliputi tampilan aplikasi, fungsi validasi serta cara penggunaannya.

#### **4.3.1** *Form Login*

Aplikasi administrasi pasien ini terdiri dari 4 (empat) level *user* yaitu staf TI, admin pendaftaran, dokter dan kepala Puskesmas. *Form login* digunakan untuk memeriksa nama *user,* kata sandi dan sesuai dengan hak akses atau *user level* yang diberikan pada masing-masing karyawan yang berkaitan dengan penggunaan program aplikasi administrasi pasien pada Puskesmas Jagir ini.

Sebelum masuk ke *form* menu masing-masing *user*, maka terlebih dahulu ditampilkan *form login user* seperti pada Gambar 4.1, yang berisi nama *user* dan kata sandi. Setelah mengisi data *login* sesuai *password* masing-masing pengguna, silakan menekan tombol *OK* untuk masuk ke *form* menu yang dapar diakses oleh masing-masing pengguna sesuai *user level*.

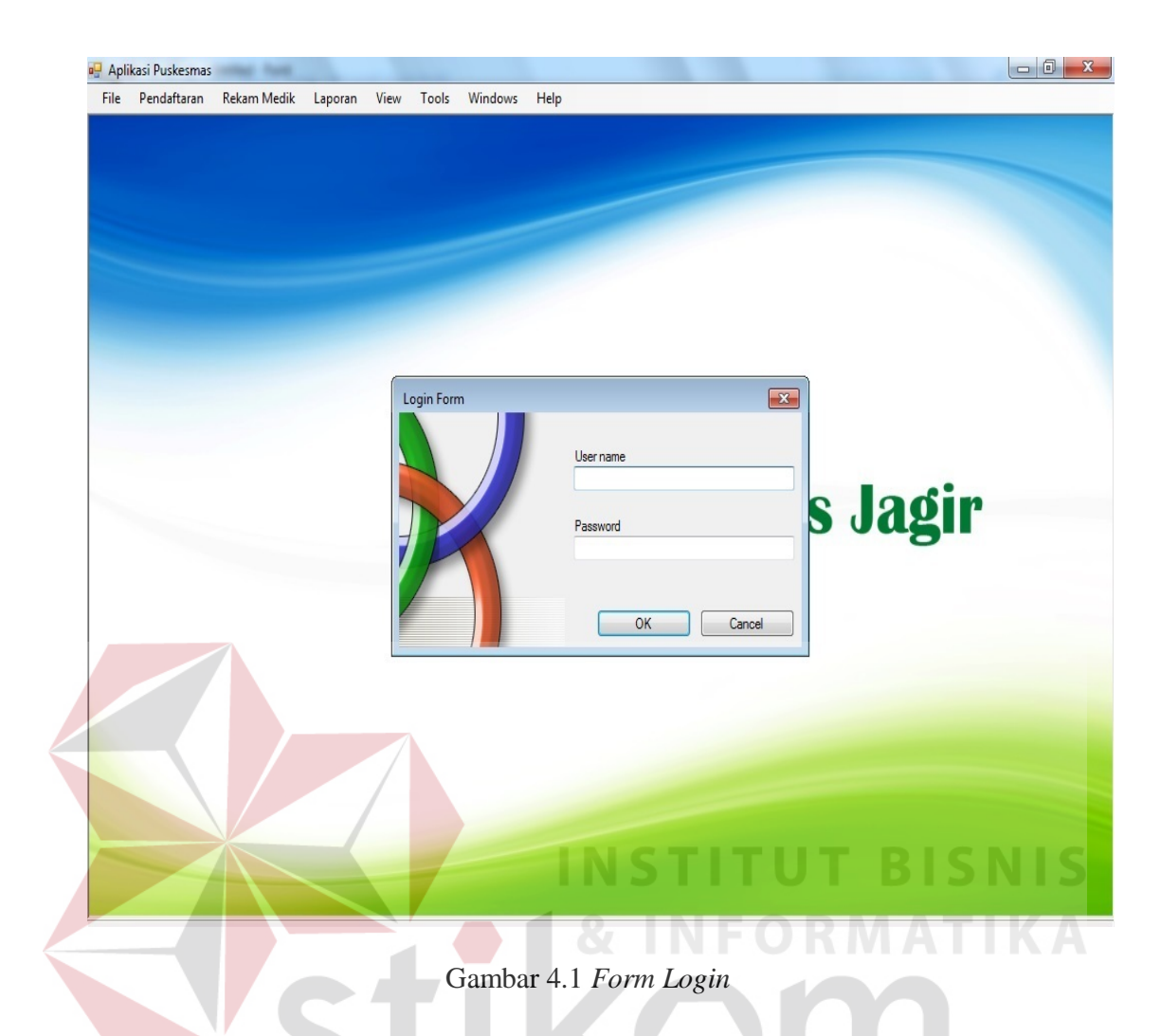

Setelah *login* berhasil, maka akan masuk ke *form* menu masing-masing *user* sesuai hak akses yang telah diinputkan.  $\mathsf{S} \cup \mathsf{R} \mathsf{A} \mathsf{B} \mathsf{A} \mathsf{Y} \mathsf{A}$ 

#### **4.3.2** *Form* **Menu Utama**

*Form* menu utama menampilkan semua menu yang tersedia sesuai dengan hak akses administrator yang disini adalah dipegang oleh jabatan staf TI, setelah berhasil melakukan proses *login.* Pada *form* Menu *level* Administrator ini, *user* mempunyai hak untuk merubah data sesuai permintaan dari *user admin*  lainnya apabila ingin merubah data yang telah diinputkan, contohnya seperti perubahan *username* dan *password*. *Form* menu utama dapat dilihat pada Gambar 4.2.

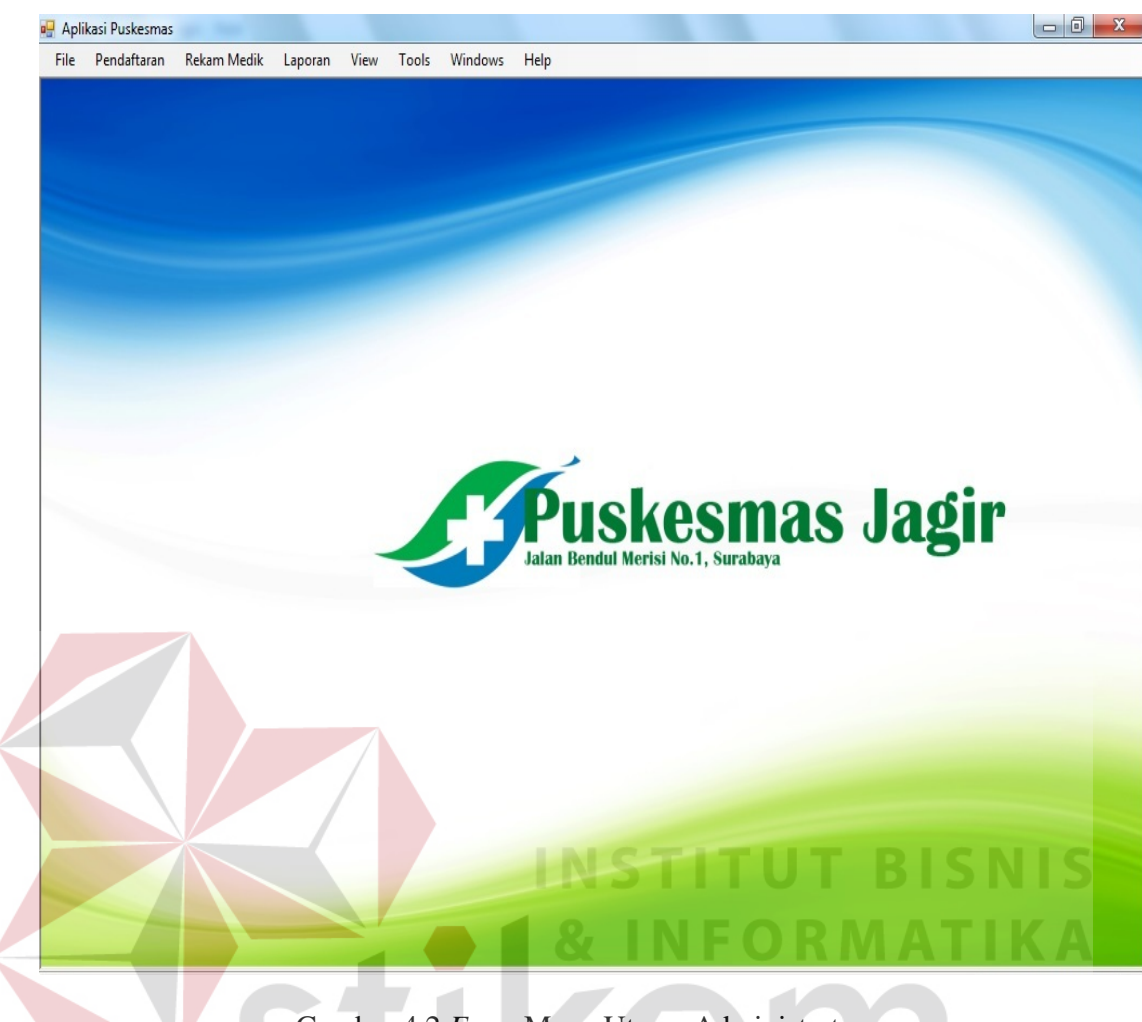

Gambar 4.2 *Form* Menu Utama Administrator

#### **4.3.3** *Form* **Menu Pendaftaran**

*Form* menu pendaftaran hanya menampilkan menu yang tersedia sesuai dengan hak akses admin pendaftaran, setelah berhasil melakukan proses *login.* Pada *form* Menu *level* Admin Pendaftaran terdapat dari 2 *form*, yaitu *form* File dan Pendaftaran, *form* pendaftaran sendiri berisi 2 sub menu yaitu karcis dan data pasien. Sub menu karcis yaitu untuk mendaftar bagi pasien yang sudah memiliki kartu berobat, sedangkan sub menu data pasien adalah untuk mendaftar bagi pasien baru yang belum pernah memiliki kartu berobat. *Form* pendaftaran, sub menu karcis dapat dilihat pada Gambar 4.3.

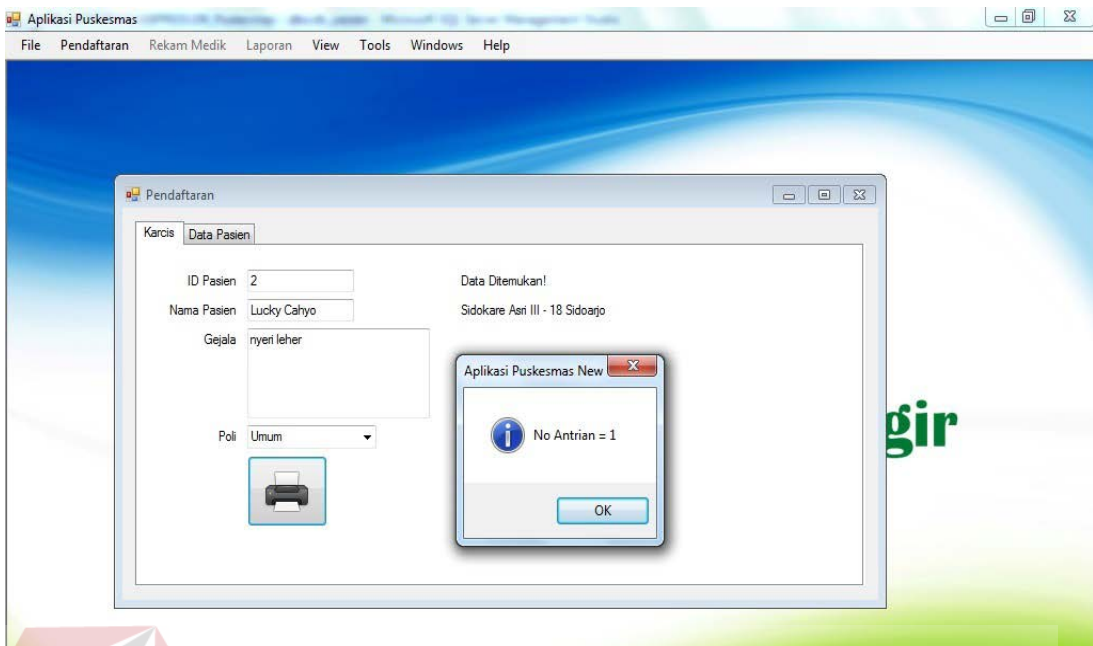

Gambar 4.3 *Form* Pendaftaran Karcis

Untuk pasien baru yang belum pernah memiliki kartu berobat, maka dapat diinputkan data pasien pada sub menu kedua, yaitu data pasien di menu TIKA pendaftaran. *Form* tersebut dapat dilihat pada Gambar 4.4.

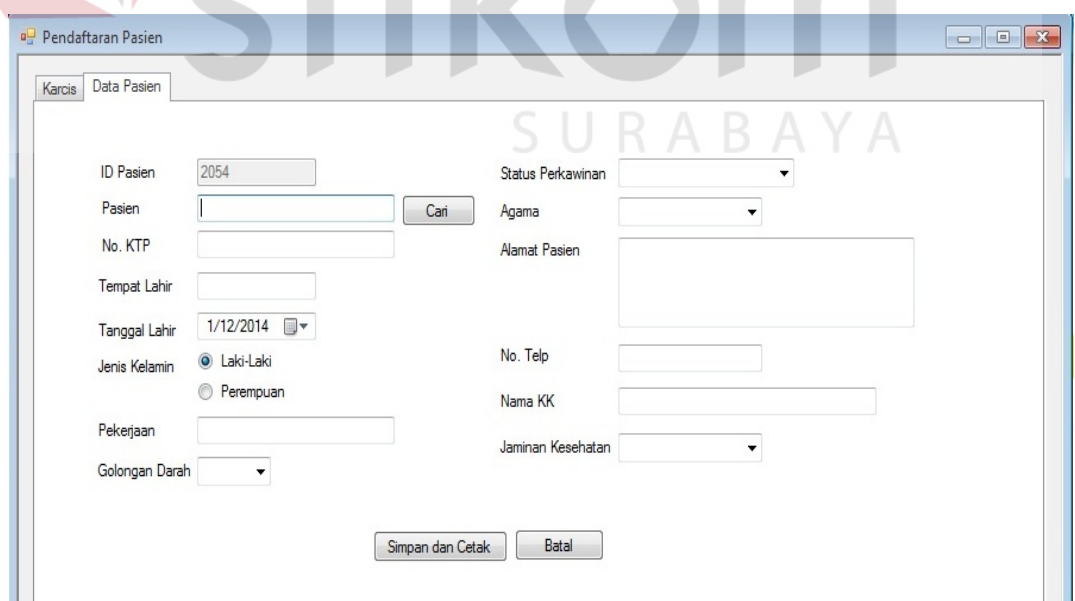

Gambar 4.4 *Form* Pendaftaran Data Pasien

#### **4.3.4** *Form* **Menu Unit Periksa Umum dan Gigi**

*Form* menu unit periksa umum hanya menampilkan menu yang tersedia sesuai dengan hak akses admin unit periksa umum dan gigi, setelah berhasil melakukan proses *login.* Pada *form* Menu *level* Admin Unit Periksa Umum dan Gigi terdapat *form* rekam medik umum dan gigi, resep dan rujukan. *Form* rekam medik umum dan gigi berfungsi untuk mencatat *history* dari tiap proses pemeriksaan pasien selama berobat ke Puskesmas *Form* rekam medik umum dan gigi dapat dilihat pada Gambar 4.5.

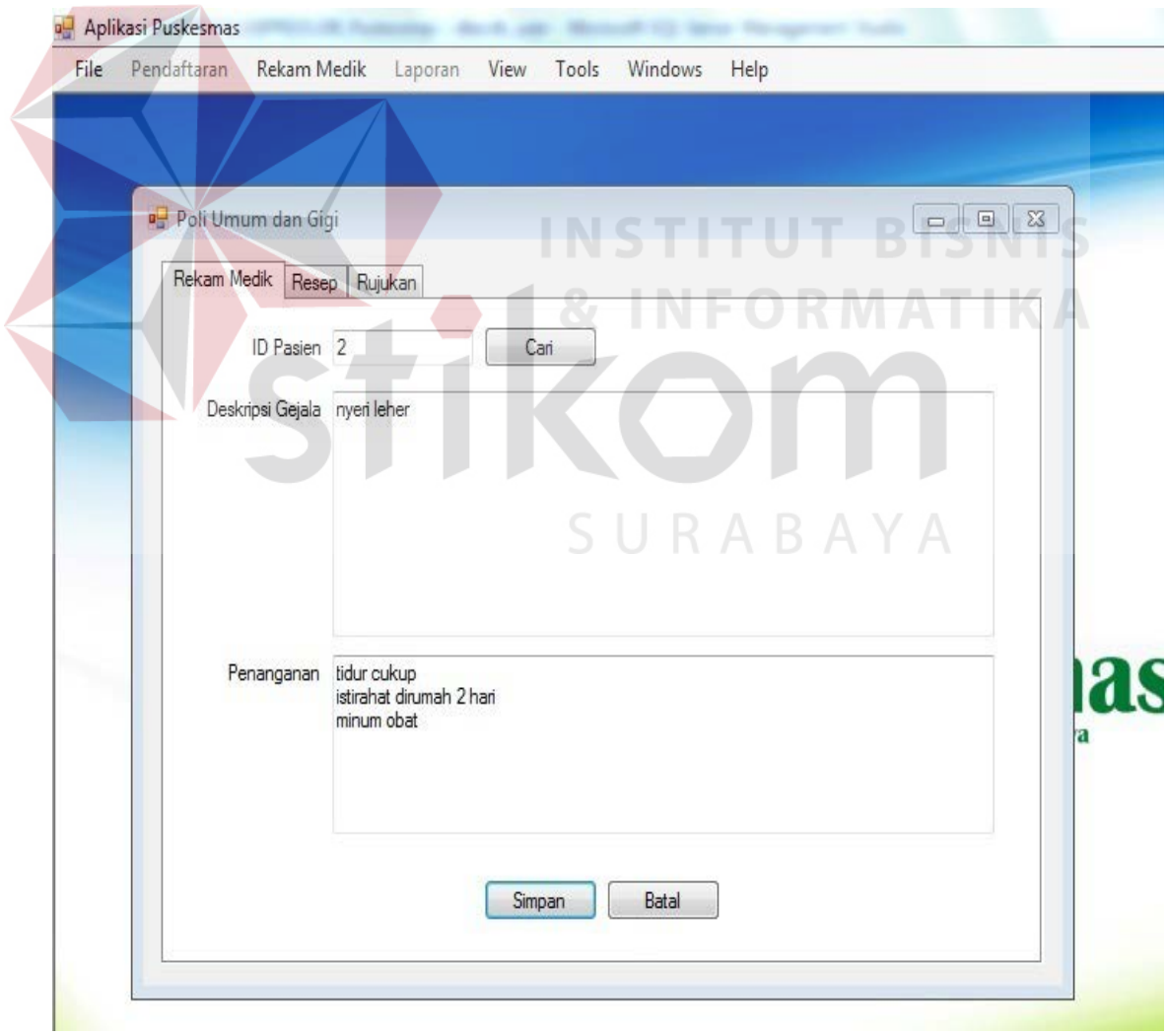

Gambar 4.5 *Form* Rekam Medik Unit Periksa Umum dan Gigi

*Form* Pengeluaran Resep Unit Periksa Umum dan Gigi berfungsi untuk mencatat detail data pengeluaran resep yang diberikan dokter setelah proses pemeriksaan. *Form* Pengeluaran Resep Unit Periksa Umum dan Gigi dapat dilihat pada Gambar 4.6.

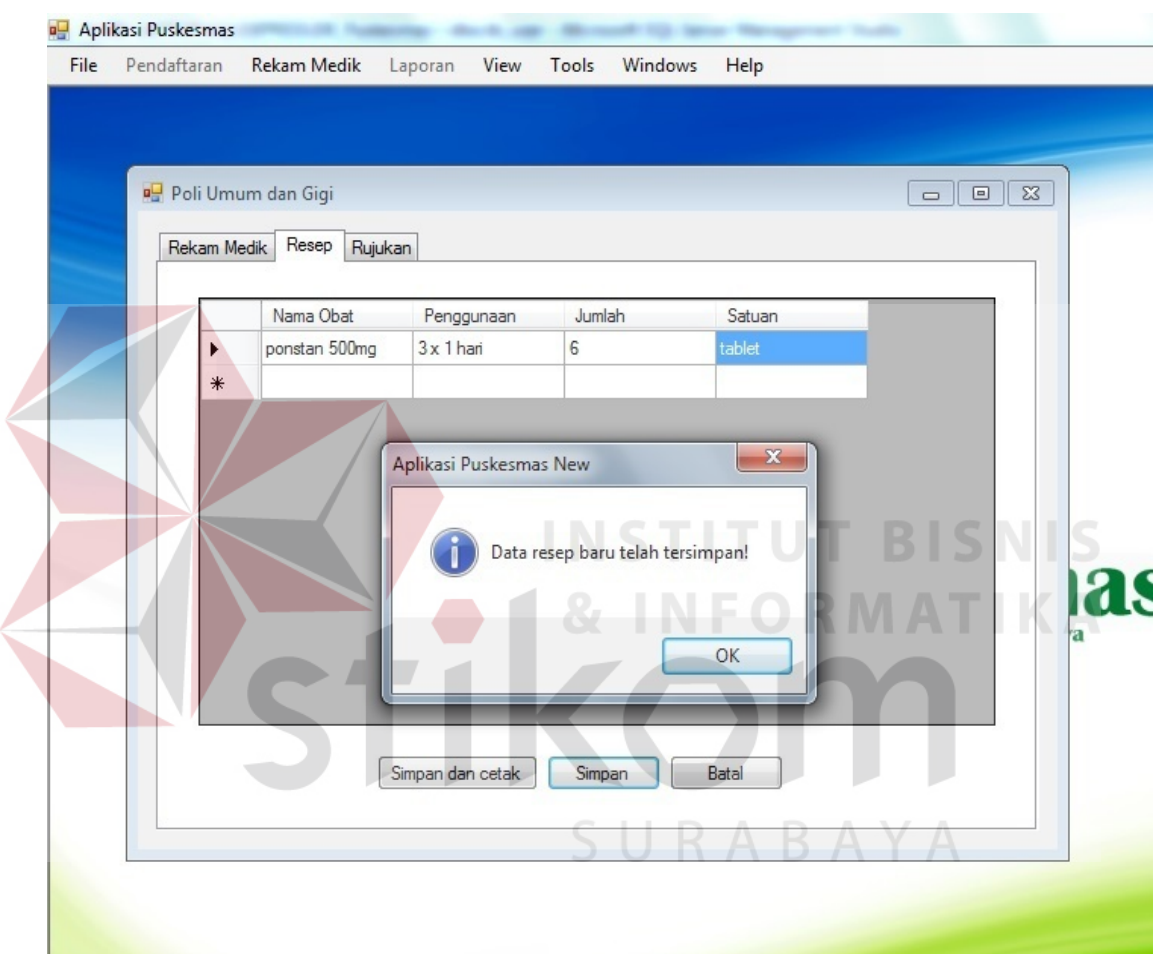

Gambar 4.6 *Form* Pengeluaran Resep Unit Periksa Umum dan Gigi

*Form* Surat Rujukan Unit Periksa Umum dan Gigi berfungsi untuk mencatat data pengeluaran surat rujukan RS dan laboratorium apabila diperlukan sebagai penanganan lanjutan pasien setelah pemeriksaan. *Form* Surat Rujukan Unit Periksa Umum dan Gigi dapat dilihat pada Gambar 4.7.

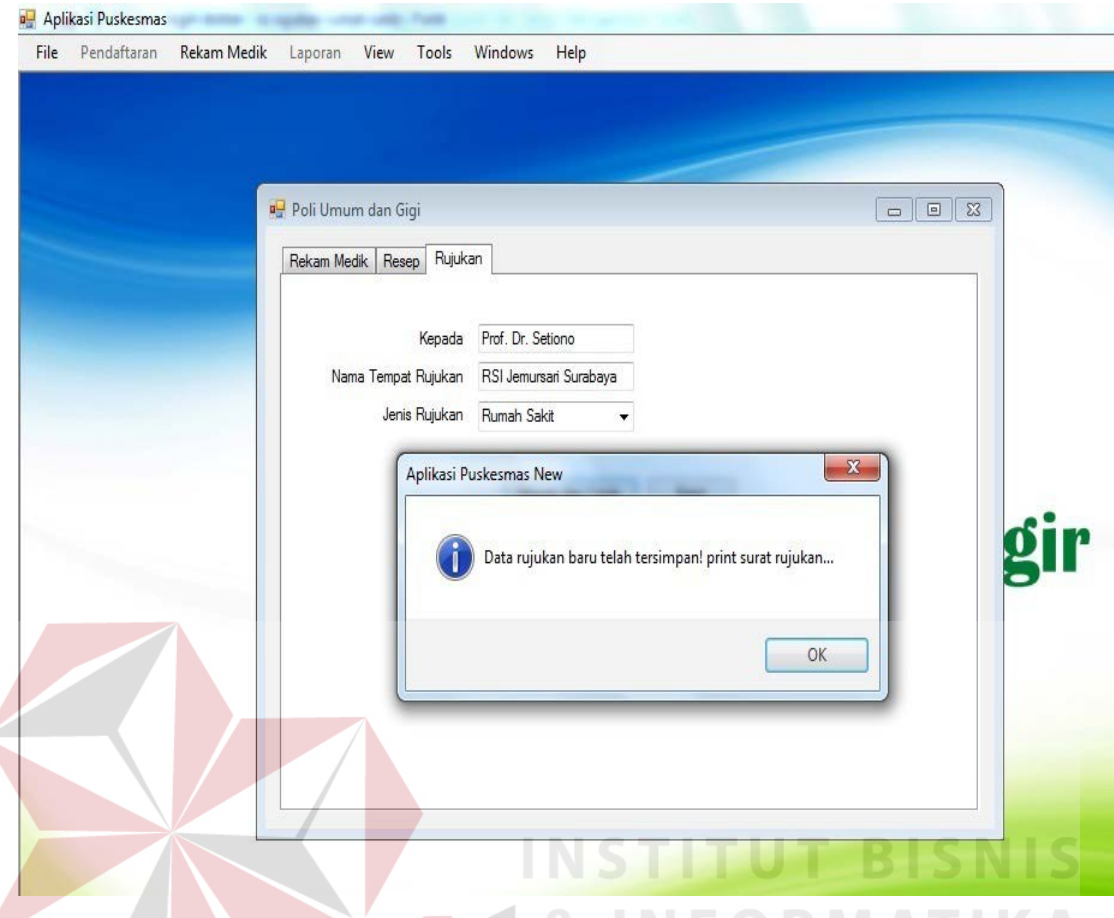

Gambar 4.7 *Form* Surat Rujukan Unit Periksa Umum dan Gigi

#### **4.3.5** *Form* **Menu Unit Periksa Ibu**

*Form* Menu Unit Periksa Ibu hanya menampilkan menu yang tersedia sesuai dengan hak akses admin unit periksa ibu, setelah berhasil melakukan proses *login.* Pada *form* Menu *level* Admin Unit Periksa Ibu terdapat *form* rekam medik ibu, resep dan rujukan. *Form* rekam medik ibu terbagi 2 jenis, yaitu ibu selama masa kehamilan dan ibu setelah melahirkan. *Form Form* Rekam Medik Ibu Hamil berfungsi untuk mencatat perkembangan kehamilan ibu selama periode kontrol. *Form* Rekam Medik Ibu Hamil dapat dilihat pada Gambar 4.8.

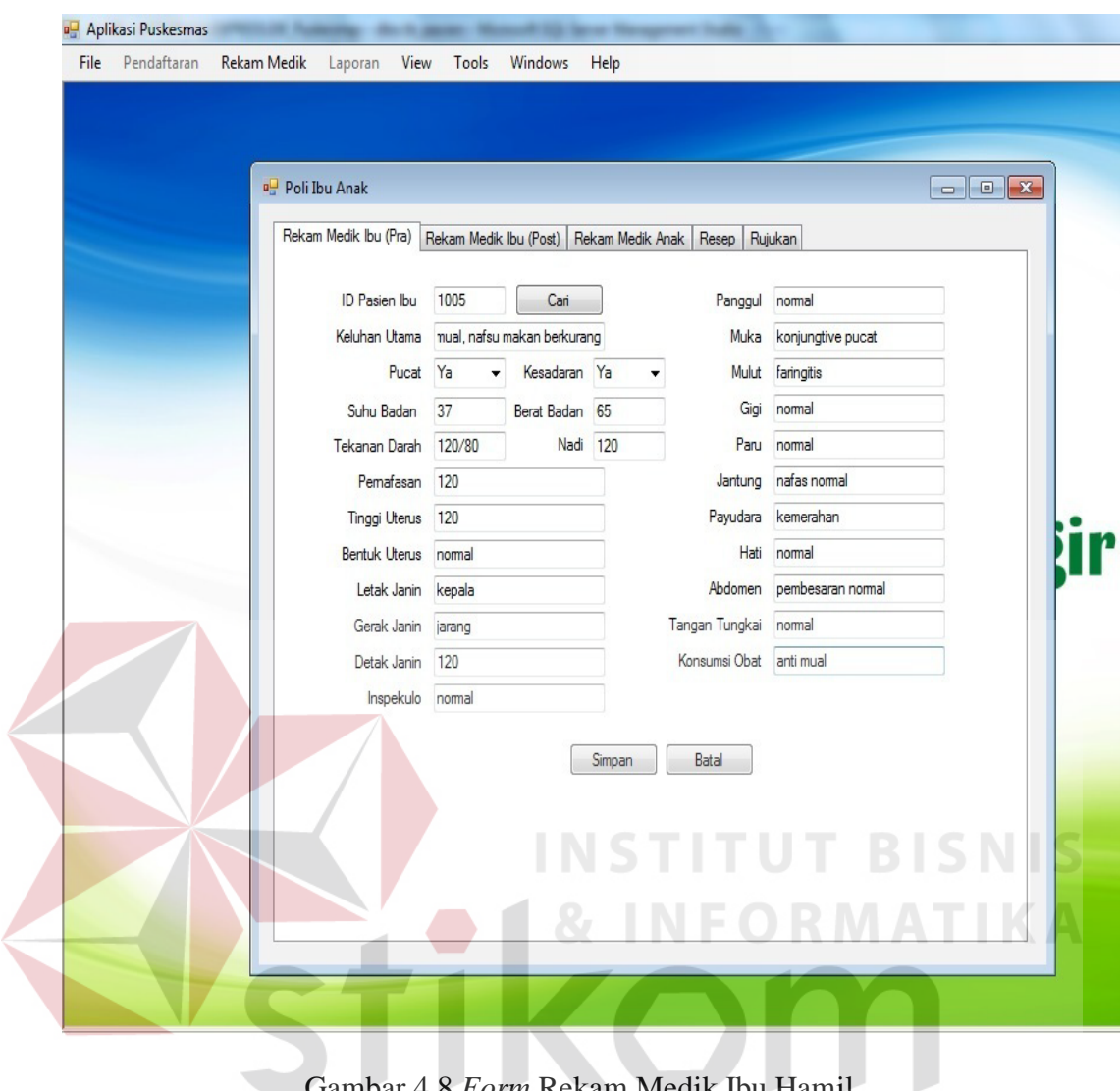

Gambar 4.8 *Form* Rekam Medik Ibu Hamil

SURABAYA

 $\sqrt{2}$ 

*Form Form* Rekam Medik Ibu Setelah Melahirkan berfungsi untuk mencatat perkembangan kondisi ibu setelah melahirkan selama periode kontrol. *Form* Rekam Medik Ibu Setelah Melahirkan dapat dilihat pada Gambar 4.9.

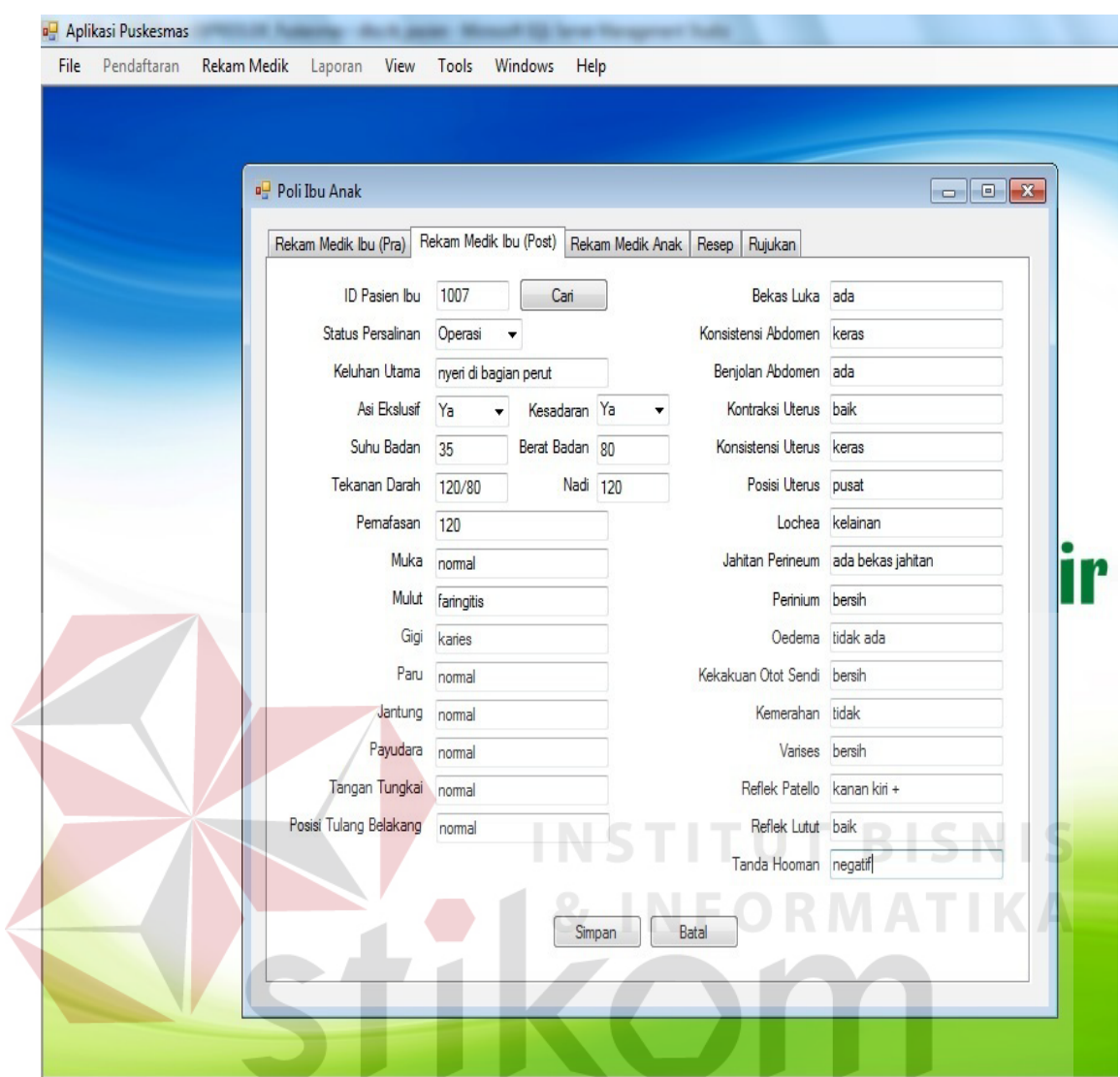

Gambar 4.9 *Form* Rekam Medik Ibu Setelah Melahirkan

*Form* Pengeluaran Resep Unit Periksa Ibu berfungsi untuk mencatat detail data pengeluaran resep yang diberikan dokter setelah proses pemeriksaan. *Form* Pengeluaran Resep Unit Periksa Ibu dapat dilihat pada Gambar 4.10.

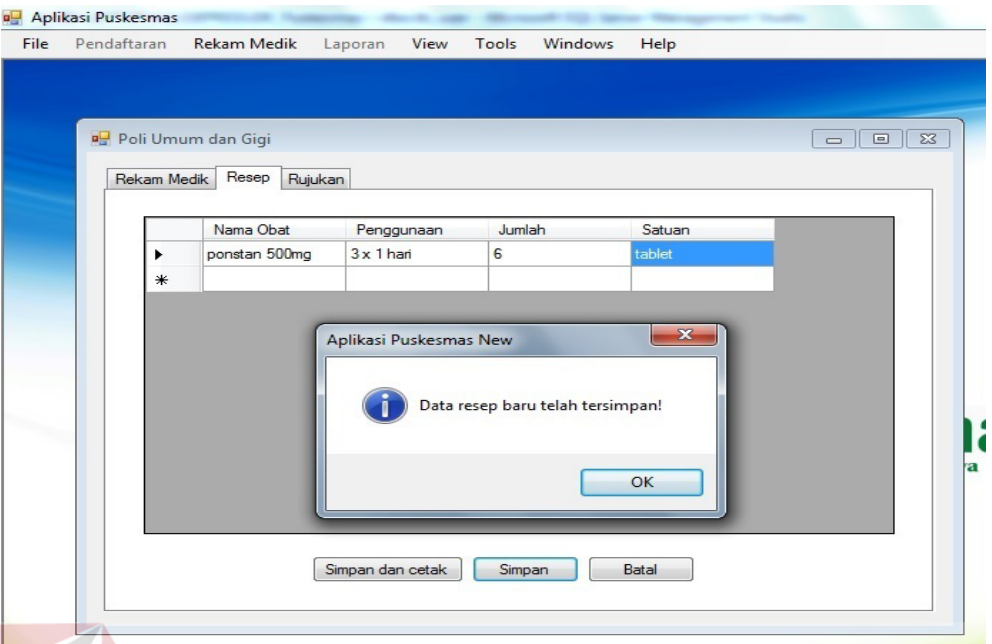

Gambar 4.10 *Form* Pengeluaran Resep Unit Periksa Ibu

*Form* Surat Rujukan Unit Periksa Ibu berfungsi untuk mencatat data pengeluaran surat rujukan RS dan laboratorium apabila diperlukan sebagai penanganan lanjutan pasien setelah pemeriksaan. *Form* Surat Rujukan Unit Periksa Ibu dapat dilihat pada Gambar 4.11.

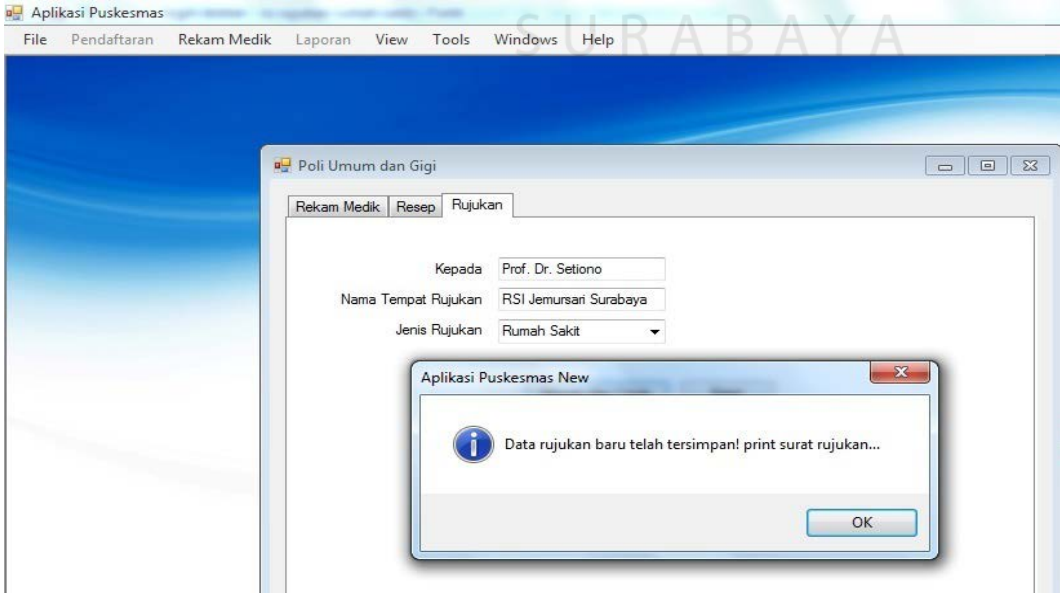

Gambar 4.11 *Form* Surat Rujukan Unit Periksa Ibu

#### **4.3.6** *Form* **Menu Unit Periksa Anak**

*Form* Menu Unit Periksa Anak hanya menampilkan menu yang tersedia sesuai dengan hak akses admin unit periksa anak, setelah berhasil melakukan proses *login.* Pada *form* Menu *level* Admin Unit Periksa Anak terdapat *form* rekam medik anak, resep dan rujukan. *Form* rekam medik anak berfungsi untuk mencatat *history* dari tiap proses pemeriksaan pasien anak selama berobat ke Puskesmas. *Form* rekam medik anak dapat dilihat pada Gambar 4.12.

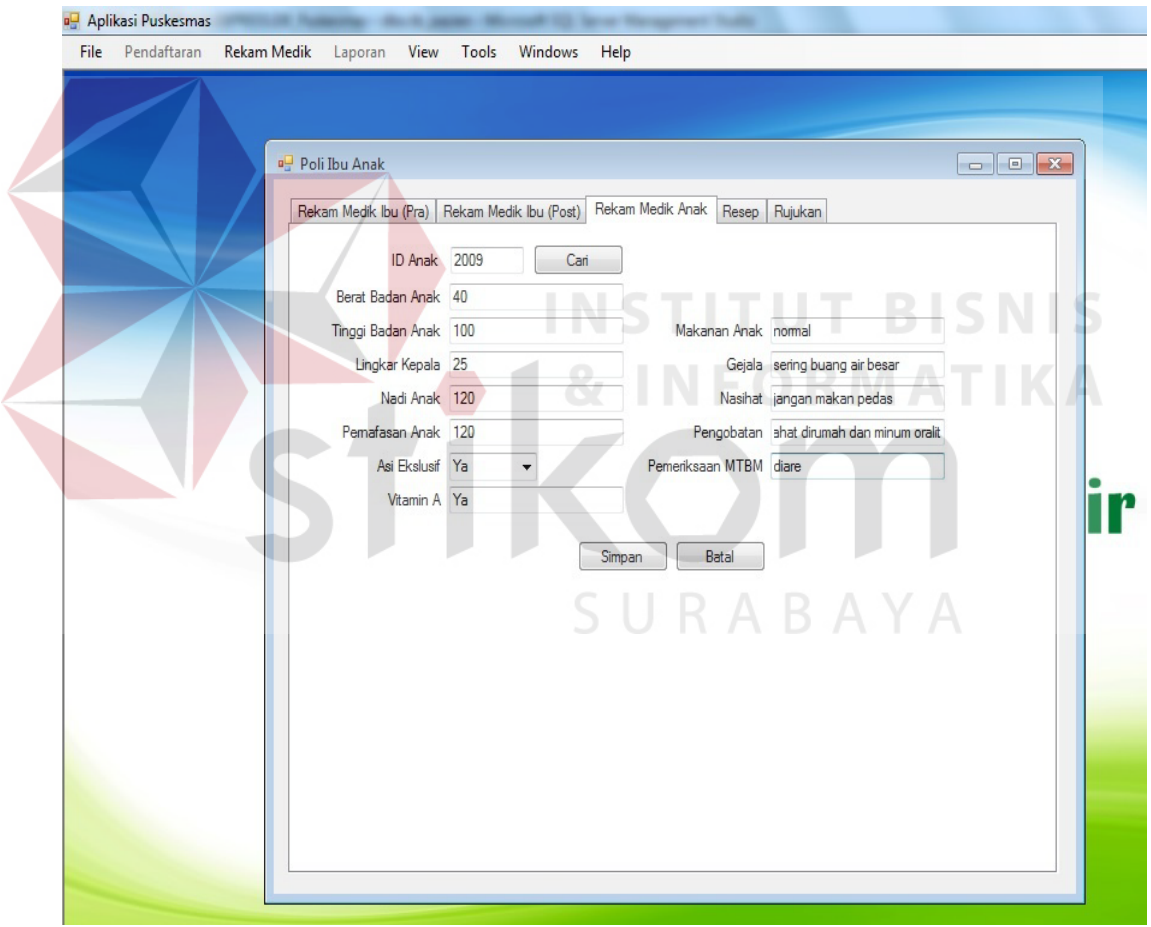

Gambar 4.12 *Form* Rekam Medik Unit Periksa Anak

*Form* Pengeluaran Resep Unit Periksa Anak berfungsi untuk mencatat detail data pengeluaran resep yang diberikan dokter setelah proses pemeriksaan. *Form* Pengeluaran Resep Unit Periksa Anak dapat dilihat pada Gambar 4.13.

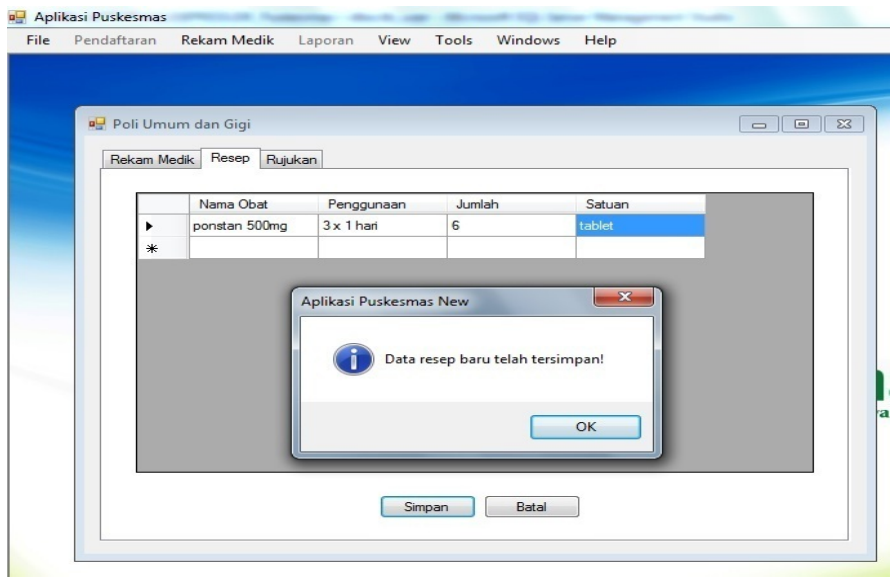

Gambar 4.13 *Form* Pengeluaran Resep Unit Periksa Anak

*Form* Surat Rujukan Unit Periksa Anak berfungsi untuk mencatat data pengeluaran surat rujukan RS dan laboratorium apabila diperlukan sebagai penanganan lanjutan pasien setelah pemeriksaan. *Form* Surat Rujukan Unit Periksa Anak dapat dilihat pada Gambar 4.14.

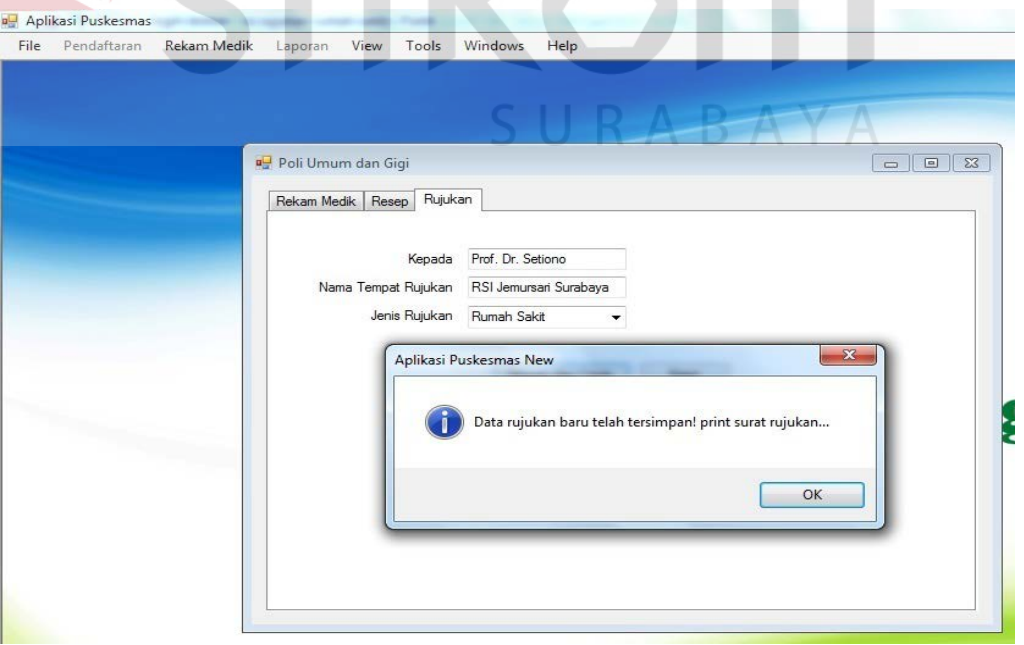

Gambar 4.14 *Form* Surat Rujukan Unit Periksa Anak

#### **4.3.7** *Form* **Laporan Pendaftaran Harian**

*User* yang dapat mengakses seluruh laporan Puskesmas adalah yang memiliki *user level* pimpinan. *Form* laporan pendaftaran harian merupakan *form* untuk melihat data siapa saja pasien baru, sehingga dapat mengetahui pasien yang baru mendaftar pada periode harian tanggal tertentu. *Form* laporan pendaftaran harian dapat dilihat pada Gambar 4.15.

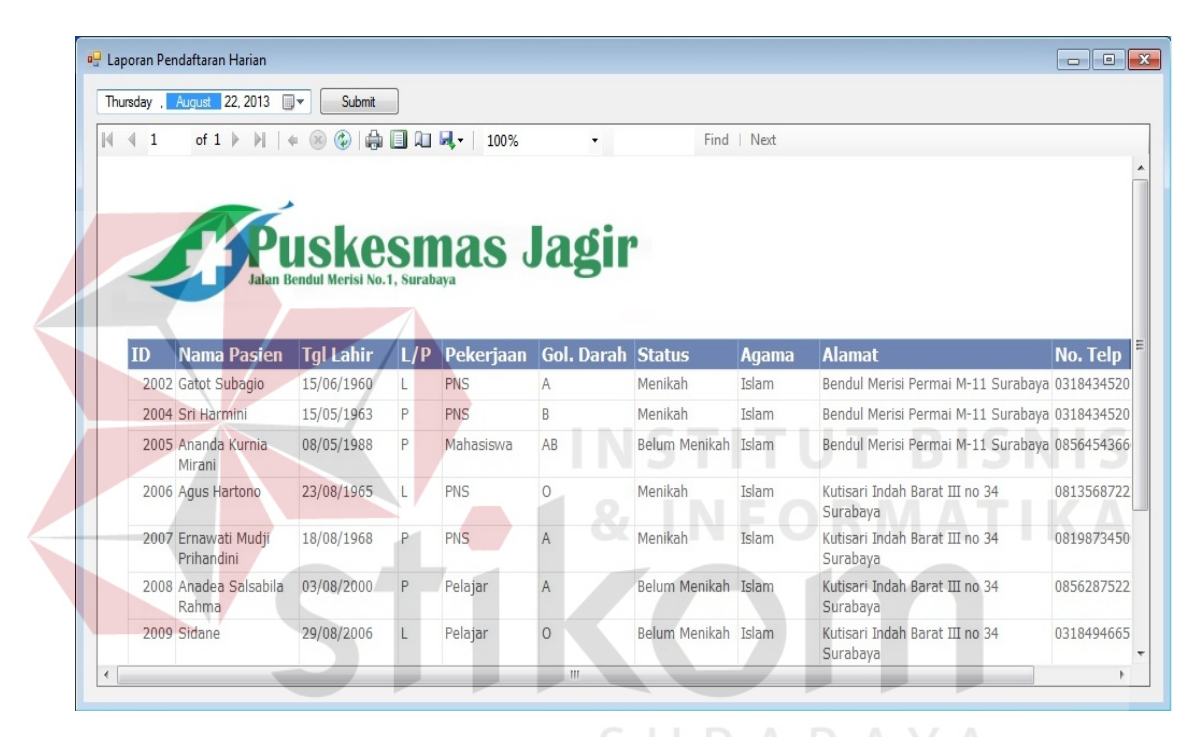

Gambar 4.15 *Form* Laporan Pendaftaran Harian

#### **4.3.8** *Form* **Laporan Pendaftaran Bulanan**

*Form* laporan pendaftaran harian merupakan *form* untuk melihat data siapa saja pasien baru yang melakukan pendaftaran, sehingga dapat mengetahui pasien yang baru mendaftar pada periode bulan dan tahun tertentu. *Form* laporan pendaftaran harian dapat dilihat pada Gambar 4.16.

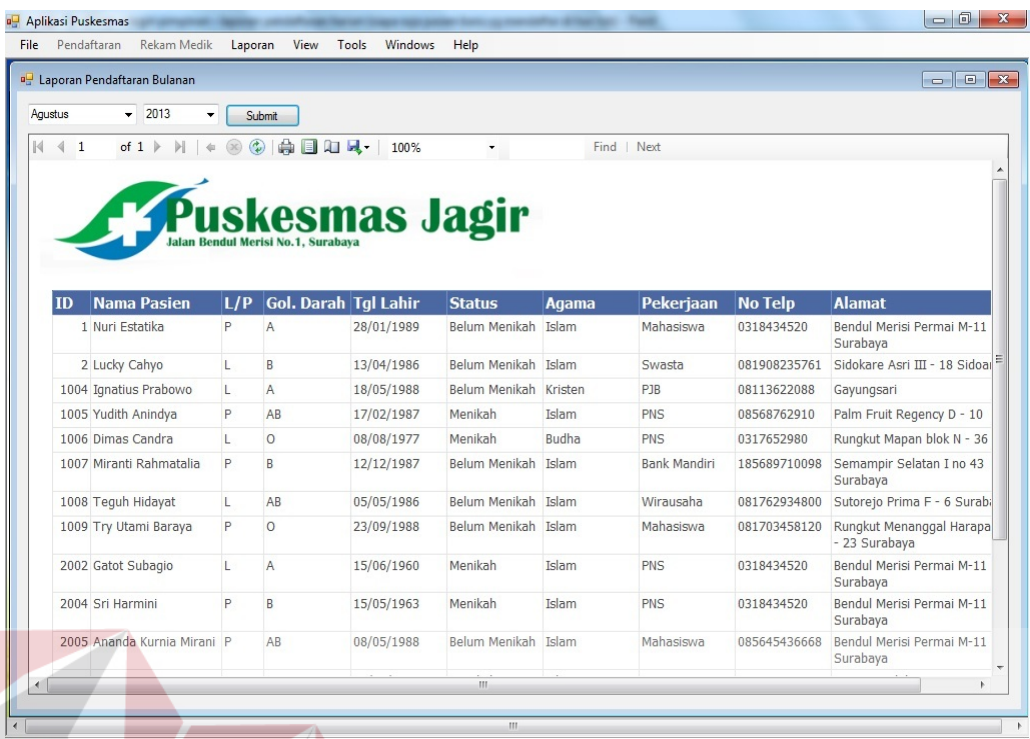

Gambar 4.16 *Form* Laporan Pendaftaran Bulanan

## **4.3.9** *Form* **Laporan Kunjungan Gratis Harian**

*Form* laporan kunjungan gratis harian, yaitu berisi siapa saja pasien yang bebas biaya administrasi pendaftaran Puskesmas, yang melakukan pendaftaran pada periode harian tanggal tertentu. *Form* laporan kunjungan gratis harian dapat dilihat pada Gambar 4.17.

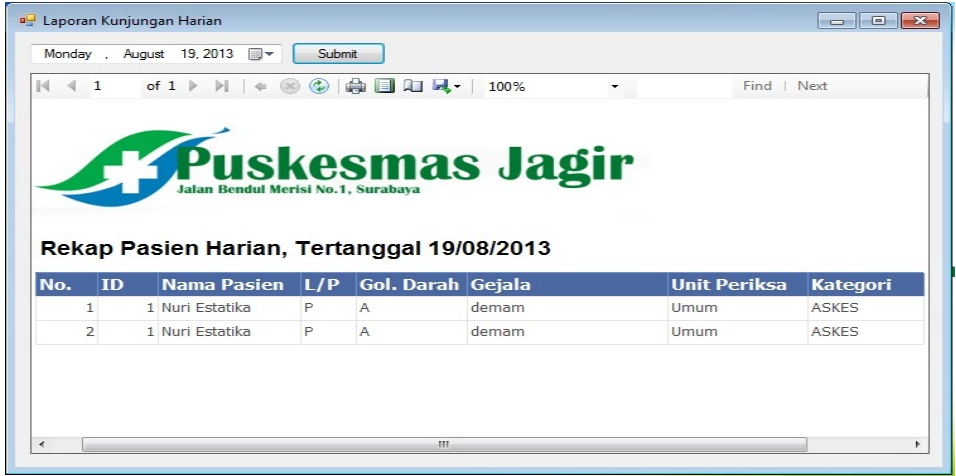

Gambar 4.17 *Form* Laporan Kunjungan Gratis Harian

**SNIS** 

#### **4.3.10** *Form* **Laporan Kunjungan Harian**

*Form* laporan kunjungan harian, yaitu berisi siapa saja pasien yang melakukan pendaftaran pada periode harian tanggal tertentu, termasuk pasien baru dan lama. *Form* laporan kunjungan harian dapat dilihat pada Gambar 4.18.

|              | Rabu, September 18, 2013 | 圓▼                                         | Semual                                        |                                    | Submit<br>$\overline{\phantom{a}}$ |                           |                  |
|--------------|--------------------------|--------------------------------------------|-----------------------------------------------|------------------------------------|------------------------------------|---------------------------|------------------|
| $\mathbf{1}$ |                          | of $1$                                     | Semual<br>Ibu dan Anak<br><b>Umum</b><br>Gigi |                                    | 100%<br>۰                          |                           | Find   Next      |
|              |                          | Rekap Pasien Harian, Tertanggal 18/09/2013 |                                               | Jalan Bendul Merisi No.1, Surabaya | ıskesmas Jagir                     | Tanggal Cetak: 12/01/2014 |                  |
|              |                          |                                            |                                               |                                    |                                    |                           |                  |
| No. ID       |                          | Nama Pasien                                | L/P                                           | Gol. Darah Gejala                  |                                    | Unit Periksa Kategori     |                  |
|              |                          | 1 1024 Natasya Marla                       | P                                             | B                                  | kaki bengkak                       | Ibu dan Anak              | <b>JAMKESMAS</b> |
|              |                          | 2 1025 Stevanus<br>Setiawan                |                                               | B                                  | sesak napas                        | Ibu dan Anak              | <b>JAMKESMAS</b> |
|              |                          | 1026 Christina Setiawan P                  |                                               | AB                                 | demam                              | Ibu dan Anak              | <b>JAMKESMAS</b> |
| 4            |                          | 1027 Muhammad Arif                         | L                                             | R                                  | qusi berdarah                      | Giai                      | <b>SKTM</b>      |
| 5            |                          | 1028 Yeti Maryani                          | P                                             | 0                                  | nyeri perut                        | Umum                      | <b>SKTM</b>      |
|              |                          | 6 1030 Dyah Rosmalia                       | P                                             | 0                                  | kuku lepas                         | <b>Umum</b>               | <b>SKTM</b>      |
| 7            |                          | 1031 Soni Santoso                          | L                                             | A                                  | sering berkunang-<br>kunang        | Umum                      | <b>JAMKESDA</b>  |
| 8            |                          | 1032 Lusi Rizyanti                         | P                                             | B                                  | tidak nafsu makan                  | Ibu dan Anak              | <b>JAMKESDA</b>  |

Gambar 4.18 *Form* Laporan Kunjungan Harian

#### **4.3.11** *Form* **Laporan Kunjungan Bulanan**

*Form* laporan kunjungan bulanan, yaitu berisi siapa saja pasien yang melakukan pendaftaran pada periode bulan dan tahun tertentu, termasuk pasien baru dan lama. Disertai dengan grafik kunjungan pasien berdasarkan jumlah kunjungan tiap unit periksa. *Form* laporan kunjungan bulanan dapat dilihat pada Gambar 4.19.

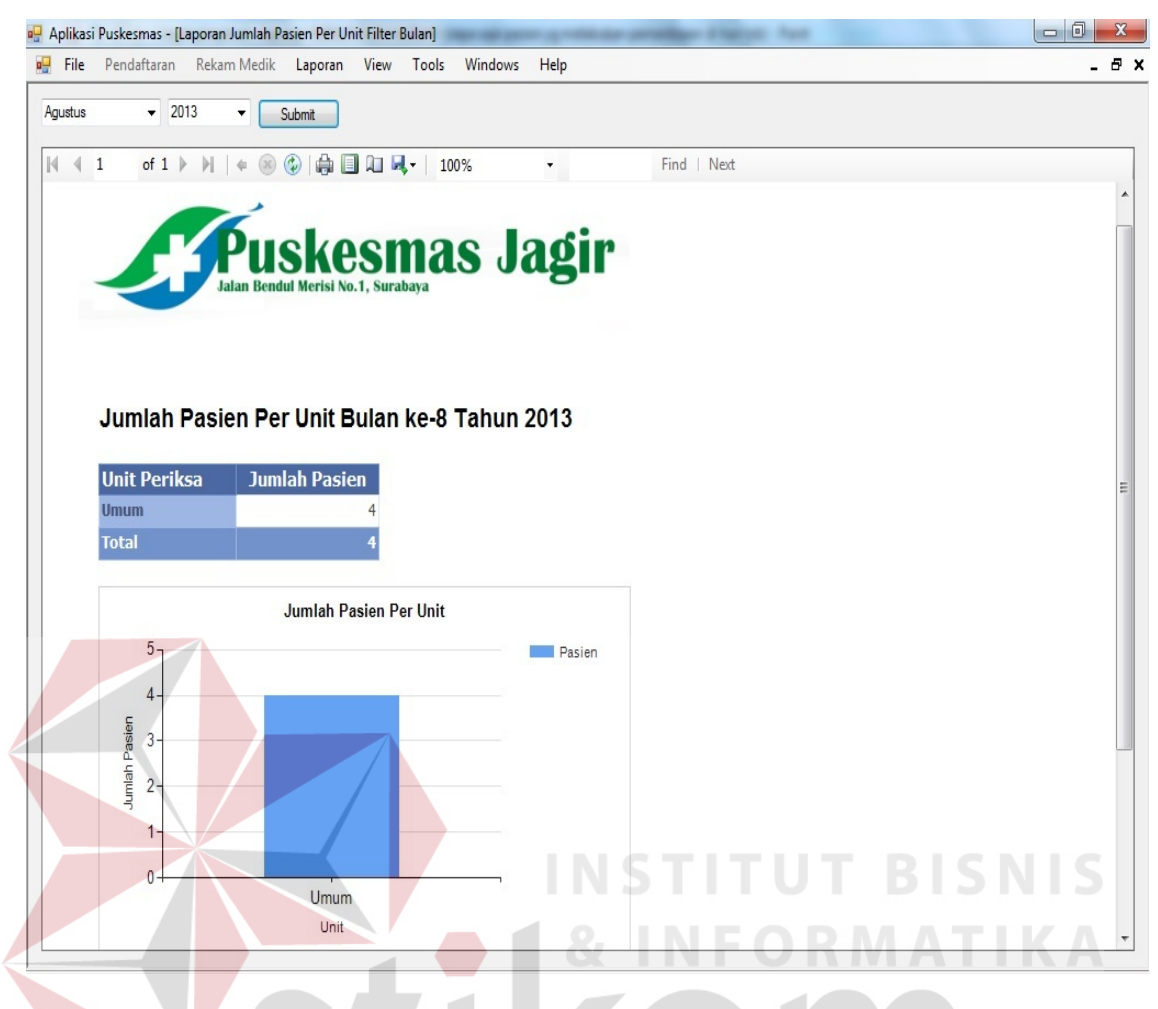

Gambar 4.19 *Form* Laporan Kunjungan Bulanan

#### **4.3.12** *Form* **Laporan Kunjungan Tahunan**

*Form* laporan kunjungan tahunan, yaitu berisi siapa saja pasien yang melakukan pendaftaran pada periode tahun tertentu, termasuk pasien baru dan lama. Disertai dengan grafik kunjungan pasien berdasarkan jumlah kunjungan tiap unit periksa. *Form* laporan kunjungan tahunan dapat dilihat pada Gambar 4.20.

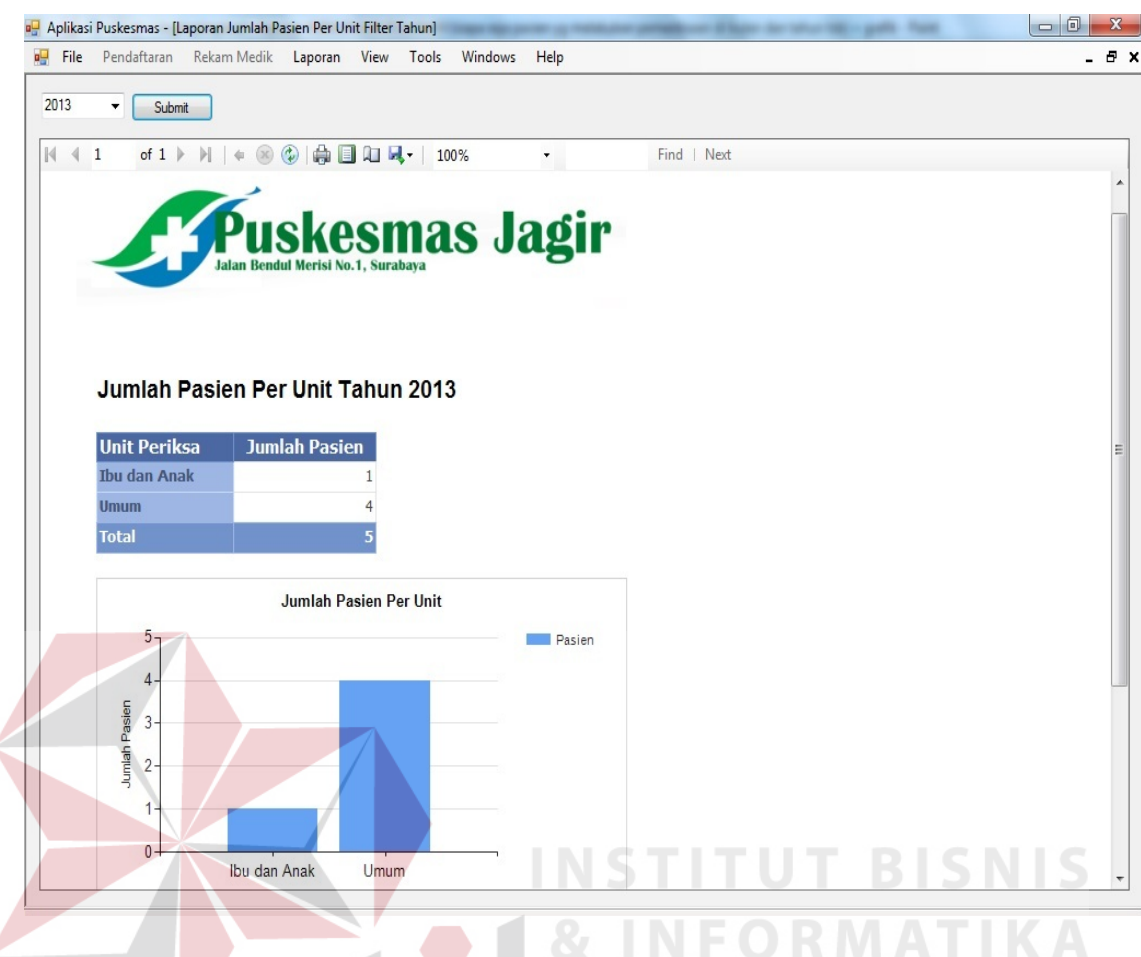

Gambar 4.20 *Form* Laporan Kunjungan Tahunan

## **4.3.13** *Form* **Laporan Penggunaan Obat**

*Form* laporan penggunaan obat berisi data pengeluaran obat yang telah dikeluarkan oleh dokter berupa resep. Disertai dengan grafik nama obat dan jumlah pengeluarannya, sehingga dapat diketahui obat mana saja yg paling sering keluar pada resep. *Form* laporan penggunaan obat dapat dilihat pada Gambar 4.21.

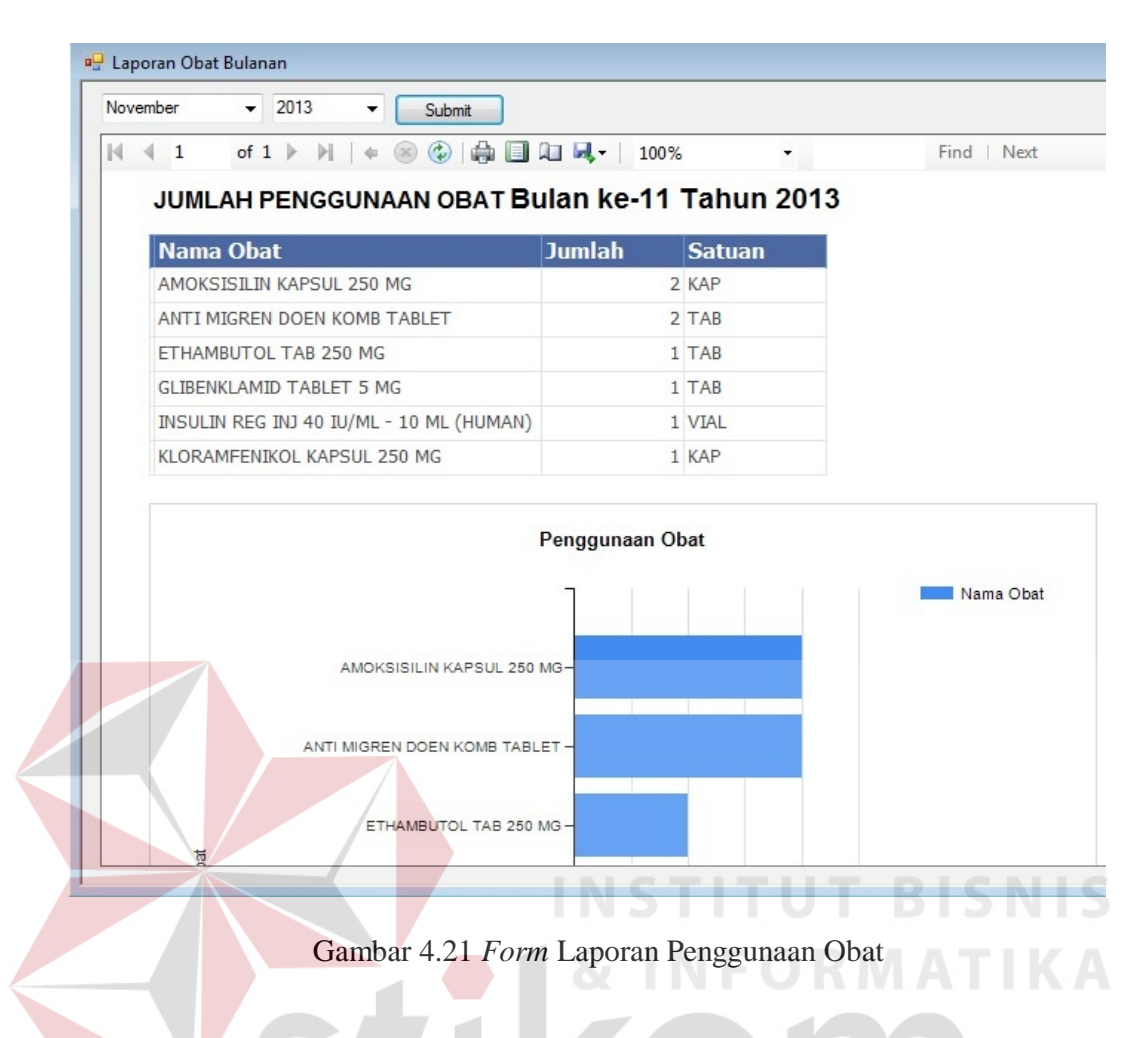

#### **4.4 Evaluasi**

Tahapan evaluasi terbagi menjadi dua, yaitu: evaluasi hasil uji coba sistem dan analisis hasil uji coba sistem. Evaluasi hasil uji coba sistem dilakukan untuk menguji kembali semua tahapan yang sudah dilakukan selama pengujian berlangsung. Analisis hasil uji coba sistem bertujuan untuk menarik kesimpulan terhadap hasil-hasil uji coba yang dilakukan terhadap sistem. Uji coba dilakukan dalam tahapan *test case* yang telah disiapkan.

#### **4.4.1 Evaluasi Hasil Uji Coba Sistem**

Untuk mendapatkan sistem yang sesuai dengan apa yang diharapkan maka dilakukan beberapa uji coba. Uji coba meliputi pengujian terhadap fiturfitur utama, uji coba perhitungan dan uji coba validasi pengguna terhadap sistem dan pengujian terhadap kesesuaian tujuan penggunaan.

A. Uji Coba Fitur Utama Sistem

Pengujian terhadap fitur utama sistem diterangkan dengan pengujian *blackbox* testing sebagai berikut:

| N <sub>o</sub> | Kriteria                          | <b>Target</b>                                               | <b>Hasil</b>    |
|----------------|-----------------------------------|-------------------------------------------------------------|-----------------|
|                | $\vert$ Proses input $\vert$ User | dapat melakukan<br>input                                    | $data$ Berjalan |
|                |                                   | Identifikasi dengan benar                                   | dengan baik     |
|                |                                   | Rekap data   User mampu melakukan data rekap dan   Berjalan |                 |
|                | Identifikasi                      | melihat seluruh data rekap                                  | dengan baik     |

Tabel 4.1 Pengujian *Form* Manage *User*

### B. Uji Coba *Form Login*

*Form Login* digunakan untuk melakukan penyeleksian terhadap *user* yang masuk ke dalam sistem. Apabila *user* ingin masuk ke dalam sistem, *user* harus memasukkan *username* dan *password* kedalam *textbox USER*NAME dan *textbox PASSWORD* yang tersedia. Selanjutnya sistem melakukan seleksi terhadap *username* dan *password* yang telah dimasukkan dan kemudian sistem menampilkan menu sesuai dengan hak akses yang diberikan untuk setiap bagian.

#### Tabel 4.2 Pengguna

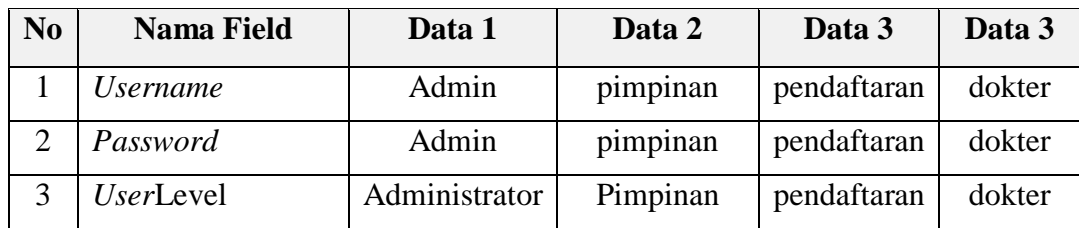

| N <sub>0</sub> | Tujuan                                                                         | Input                                                                      | <b>Output Diharapkan</b>                                      | <b>Output Sistem</b>                                                                                               |
|----------------|--------------------------------------------------------------------------------|----------------------------------------------------------------------------|---------------------------------------------------------------|----------------------------------------------------------------------------------------------------|
| $\mathbf{1}$   | Deskripsi<br>Username,<br>password,<br>login yang<br>valid.                    | Memasukkan<br>dan<br>username<br><i>password</i> tiap<br>jenis <i>user</i> | Form Login tertutup<br>dan menu-menu pada<br>form utama aktif | 1. Sukses<br>2. Tampil<br>Form<br>Menu<br>sesuai<br>dengan<br>deskripsi form<br>menu masing-<br>masing <i>user</i> |
| $\overline{2}$ | Deskripsi<br>Username,<br>password,<br>login<br>yang<br>tidak valid.           | Memasukkan<br>data login<br>$username=$<br>admin,<br>$password=$<br>admi   | Muncul pesan<br>"Username atau<br>Password Salah"             | 1. Sukses<br>tidak<br>2. Login<br>berhasil<br>3. Muncul pesan<br>yang<br>diharapkan                                |
| 3              | Deskripsi<br>Username,<br>password,<br>login yang<br>tidak ada di<br>database. | Memasukkan<br>data data login<br>dan <i>password</i><br>yang kosong        | Muncul pesan<br>"Username atau<br>Password Salah"             | 1. Sukses<br>2. Login<br>tidak<br>berhasil<br>3. Muncul pesan<br>yang<br>diharapkan                                |

Tabel 4.3 Pengujian *Form Login* 

Level *user* admin dapat mengakses seluruh menu pada aplikasi, memiliki wewenang untuk menyimpan dan menambah data pada seluruh *form*, serta dapat merubah data pada semua *form*. Penjelasan mengenai level *user* admin dapat dilihat pada Gambar 4.22.

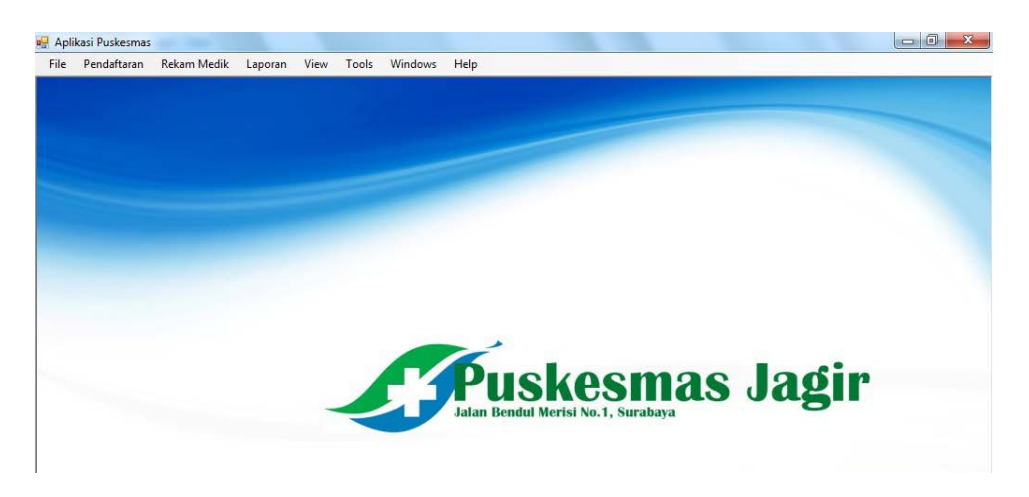

Gambar 4.22 *Form User* Admin

Berdasarkan uji coba No.2 pada Tabel 4.3 ditunjukkan pada Gambar 4.23 menjelaskan pesan peringatan apabila terjadi kesalahan dalam *input user* dan *password*. Pemberitahuan peringatan ini muncul apabila *input username* atau *password* pada *form login* tidak sesuai atau kosong.

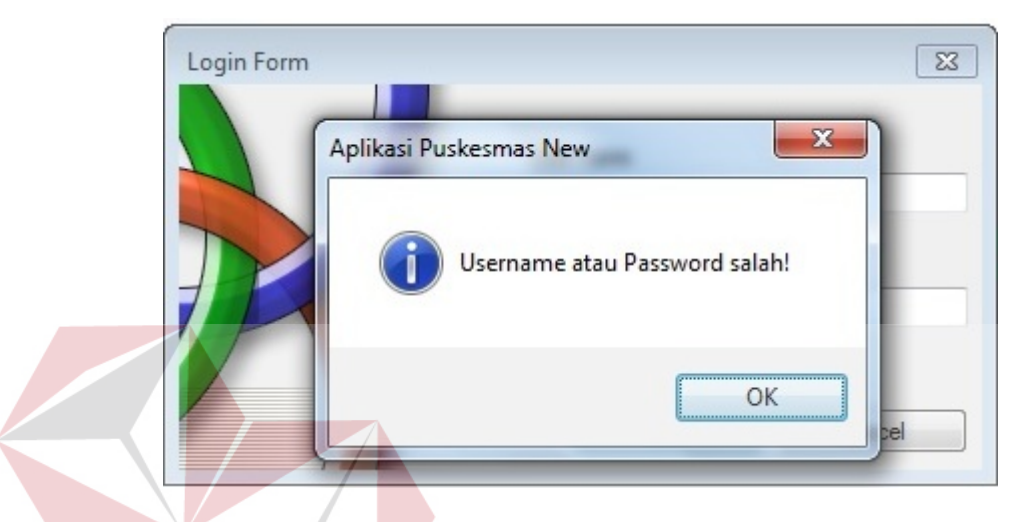

Gambar 4.23 Pesan *User* Tanpa Hak Akses

C. Uji Coba Fitur Ubah *Password*

Proses ubah *password* untuk merubah *password* pada *username* admin dan pimpinan. Proses ini dapat dilakukan melalui aplikasi, dijelaskan pada tabel di SURABAYA bawah ini:

Tabel 4.4 Hasil *Test Case* Ubah *Password*

| N <sub>0</sub> | Tujuan                                                                              | Input                                  | <b>Hasil</b> yang<br><b>Diharapkan</b>                                                                  | Output<br><b>Sistem</b>                         |
|----------------|-------------------------------------------------------------------------------------|----------------------------------------|----------------------------------------------------------------------------------------------------|-------------------------------------------------|
|                | Deskripsi<br>Username,<br><i>password</i> lama,<br>dan password<br>baru yang valid. | Input<br>username,<br>password<br>baru | Tampilan<br>database<br>di kolom password<br>milik admin berubah<br>"admin"<br>dari<br>menjadi "admin1" | 1. Sukses<br>2. Password<br>berhasil<br>dirubah |

Berdasarkan uji coba pada Tabel 4.4 ditunjukkan pada Gambar 4.24 menjelaskan pesan peringatan apabila terjadi kesalahan dalam *input password* 

lama. Pemberitahuan peringatan ini muncul apabila *input password* lama pada *form* ubah *password* tidak sesuai atau kosong.

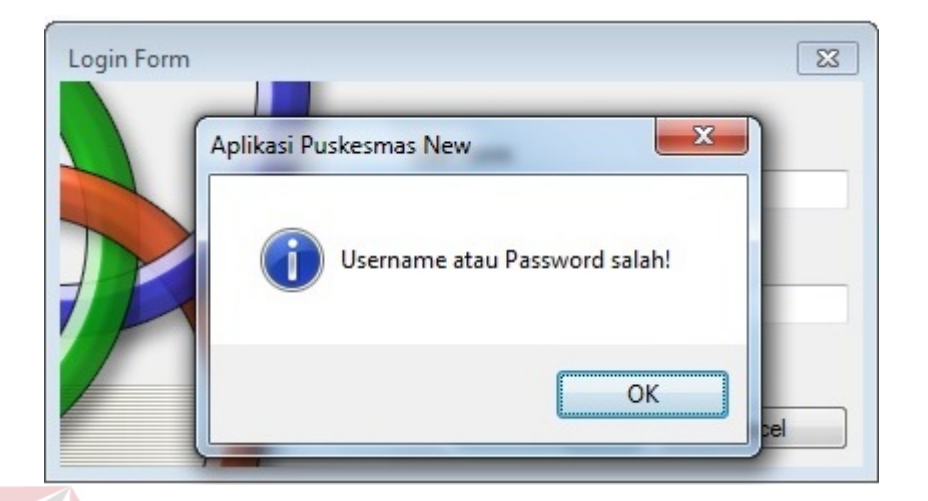

Gambar 4.24 Pesan *Password* Gagal

#### D. Uji Coba *Form* Pendaftaran

Proses pendaftaran adalah proses dimana terdapat *form* karcis untuk mendaftar dan mencetak bukti pendaftaran bagi yang sudah memiliki kartu berobat, dan terdapat *form* data pasien untuk menyimpan data pasien baru yang belum pernah memiliki kartu berobat. Uji coba dijelaskan pada tabel di bawah ini:

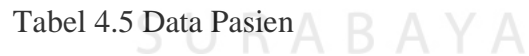

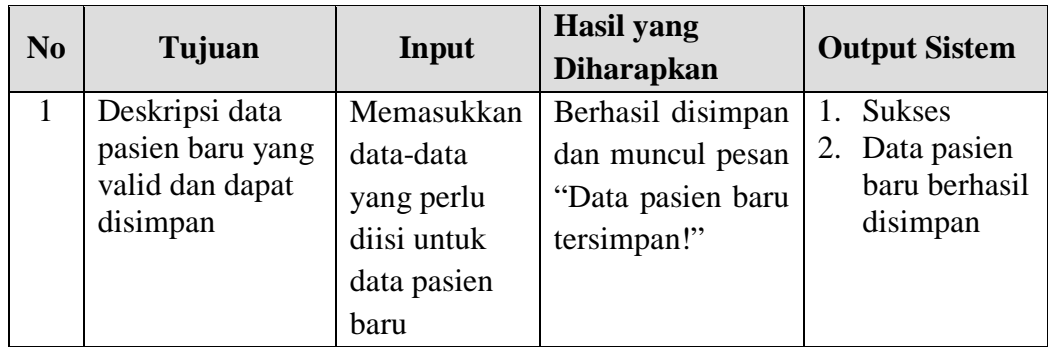

Berdasarkan uji coba pada Tabel 4.5 ditunjukkan pada Gambar 4.25 menjelaskan pesan yang muncul apabila output sistem sukses sesuai test case.

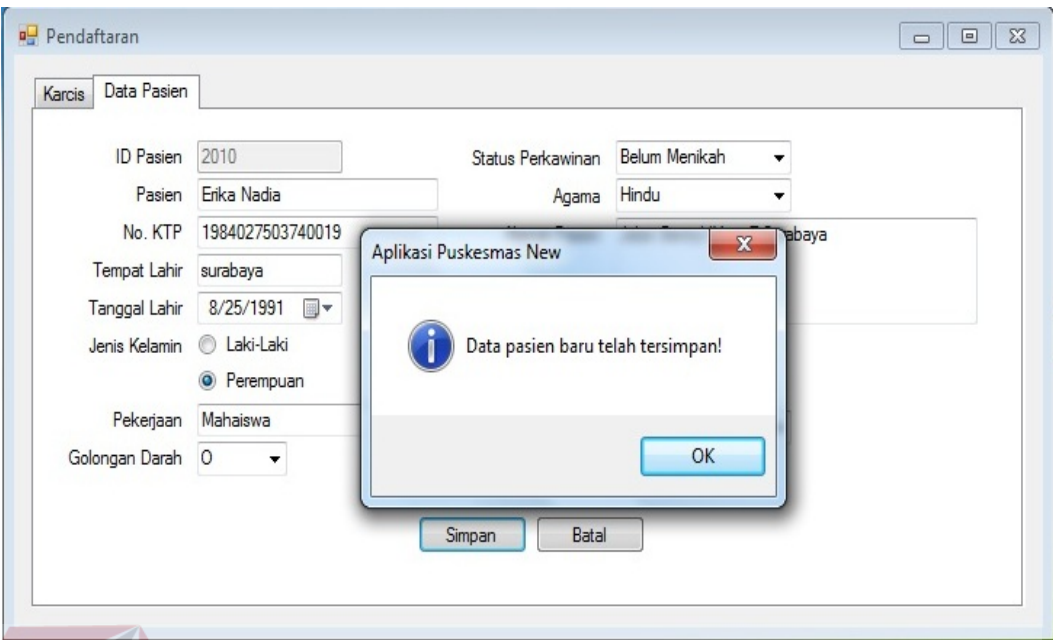

Gambar 4.25 Pesan Simpan Data Pasien Baru Sukses

*Form* karcis digunakan untuk mendaftar dan mencetak bukti pendaftaran bagi yang sudah memiliki kartu berobat, dan terdapat *form* data pasien untuk menyimpan data pasien baru yang belum pernah memiliki kartu berobat. Uji coba dijelaskan pada tabel di bawah ini:

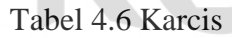

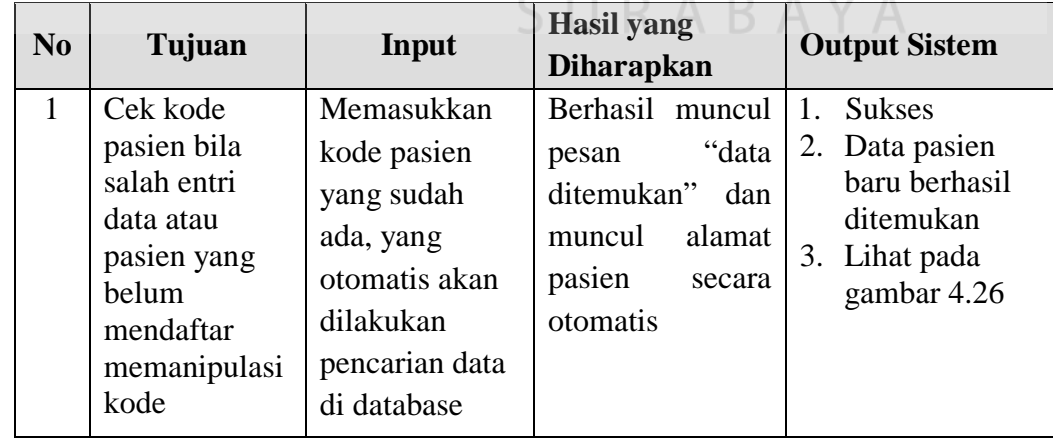

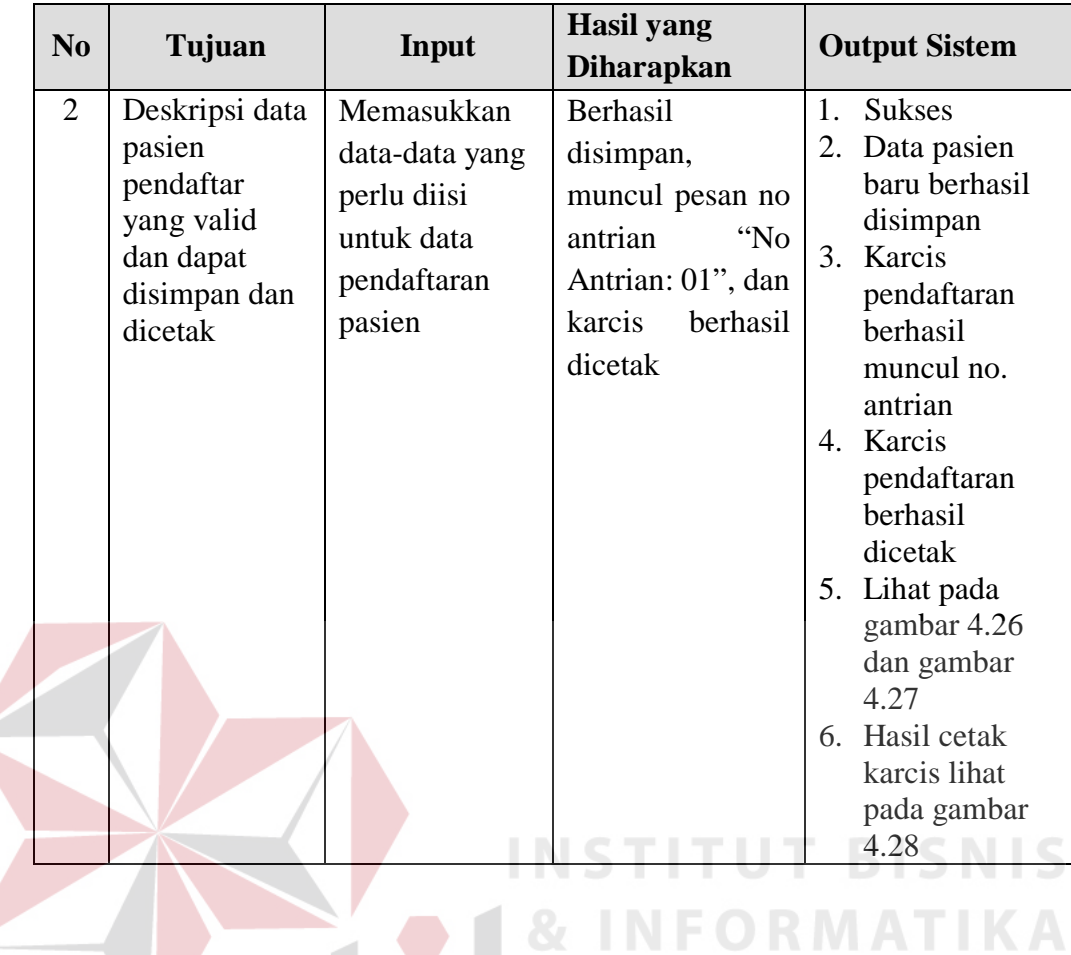

Berdasarkan uji coba pada Tabel 4.6 ditunjukkan pada Gambar 4.26,

SURABAYA

Gambar 4.27 dan Gambar 4.28 menjelaskan pesan yang muncul apabila output

sistem sukses sesuai test case.

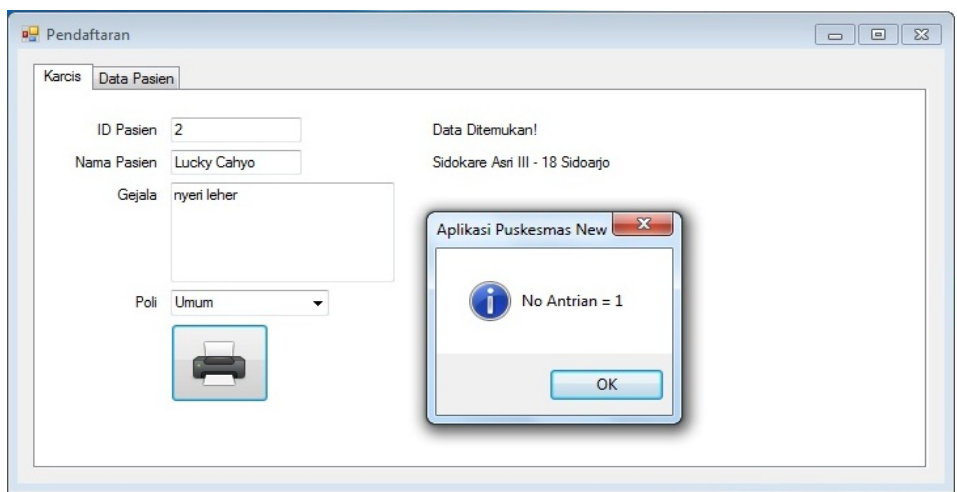

Gambar 4.26 Pesan Sukses Simpan dan No. Antrian

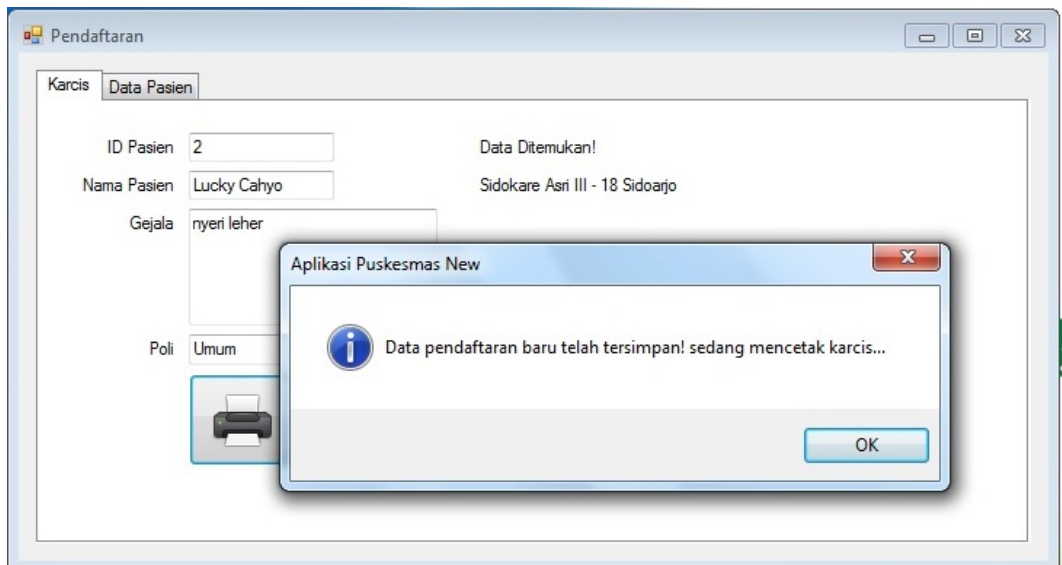

Gambar 4.27 Pesan Sukses Cetak Karcis No Antrian  $\begin{array}{|c|c|c|c|c|}\hline \multicolumn{1}{|c|}{\mathbf{E}} & \multicolumn{1}{|c|}{\mathbf{X}}\\ \hline \end{array}$ (Re Karcis.pdf - [document] - SumatraPDF File View Go To Zoom Favorites Settings Help Page:  $1/1 \Leftrightarrow \Rightarrow \Box \odot \circ \circ$  Find:  $\rightarrow$  $\overline{a}$ Puskesmas Jagir Jl. Bendul Merisi No.1 Telp. 031-8416926 No. 0006 Poli Umum No. Antrian:  $\overline{\phantom{a}}$ 

Gambar 4.28 Hasil Cetak Karcis Bukti Pendaftaran dan No Antrian

#### E. Uji Coba *Form* Rekam Medik

Proses rekam medik adalah proses dimana terdapat *form* rekam medik sendiri yaitu untuk menyimpan *history* pemeriksaan, lalu *form* resep untuk menyimpan jumlah pengeluaran obat dan *form* rujukan yaitu untuk merujuk apabila diperlukan penanganan lebih lanjut kepada rumah sakit ataupun laboratoriun untuk mendukung diagnosa pemeriksaan. Semua langkah pengujian dalam hal ini adalah sama antara rekam medik ibu dan anak maupun rekam medik umum dan gigi. Masing-masing uji coba akan dijelaskan pada table-tabel di bawah ini.

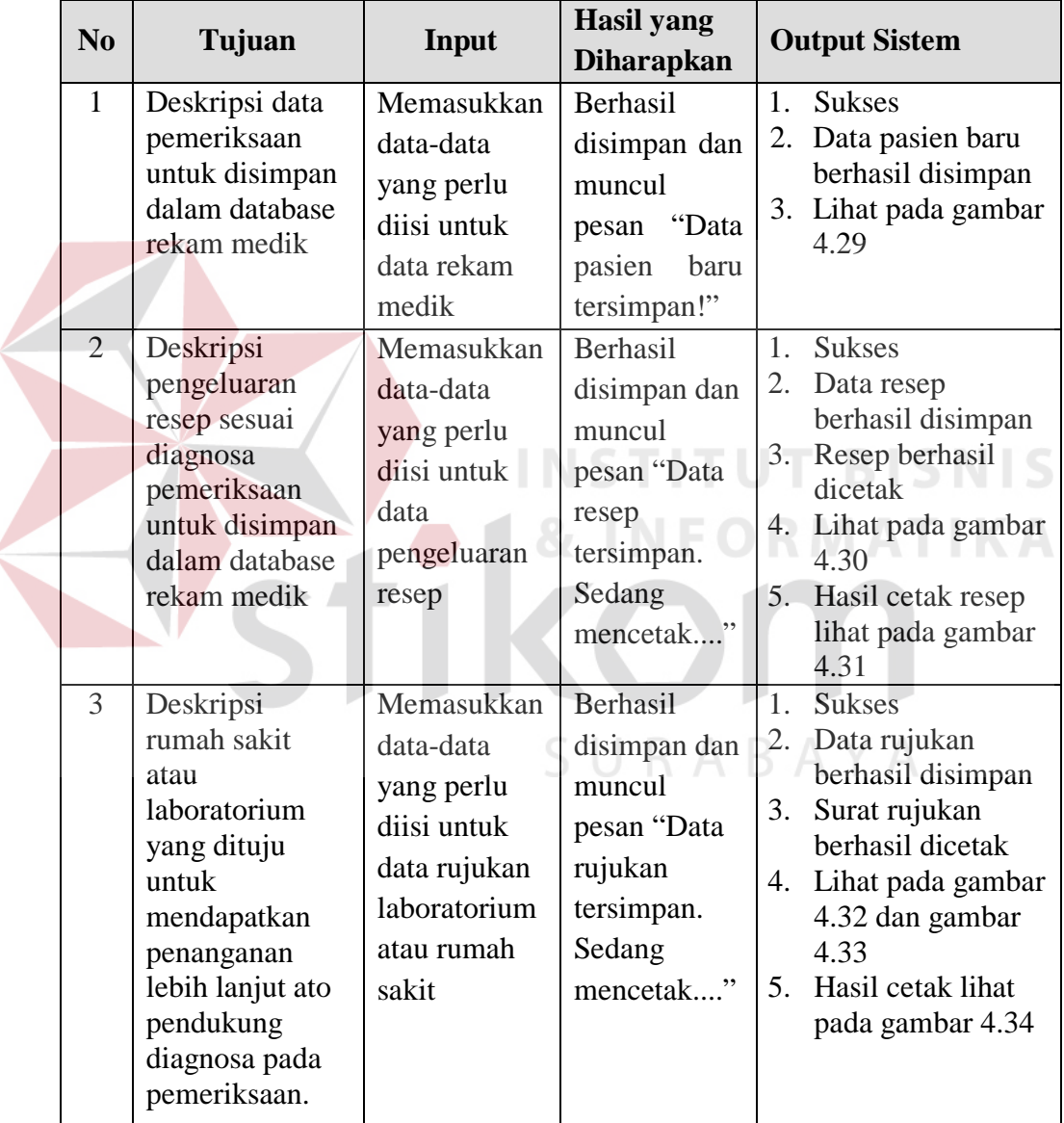

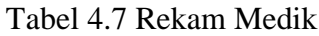

Berdasarkan uji coba pada Tabel 4.7 ditunjukkan pada gambar-gambar di bawah ini menjelaskan pesan yang muncul apabila output sistem sukses uji coba.

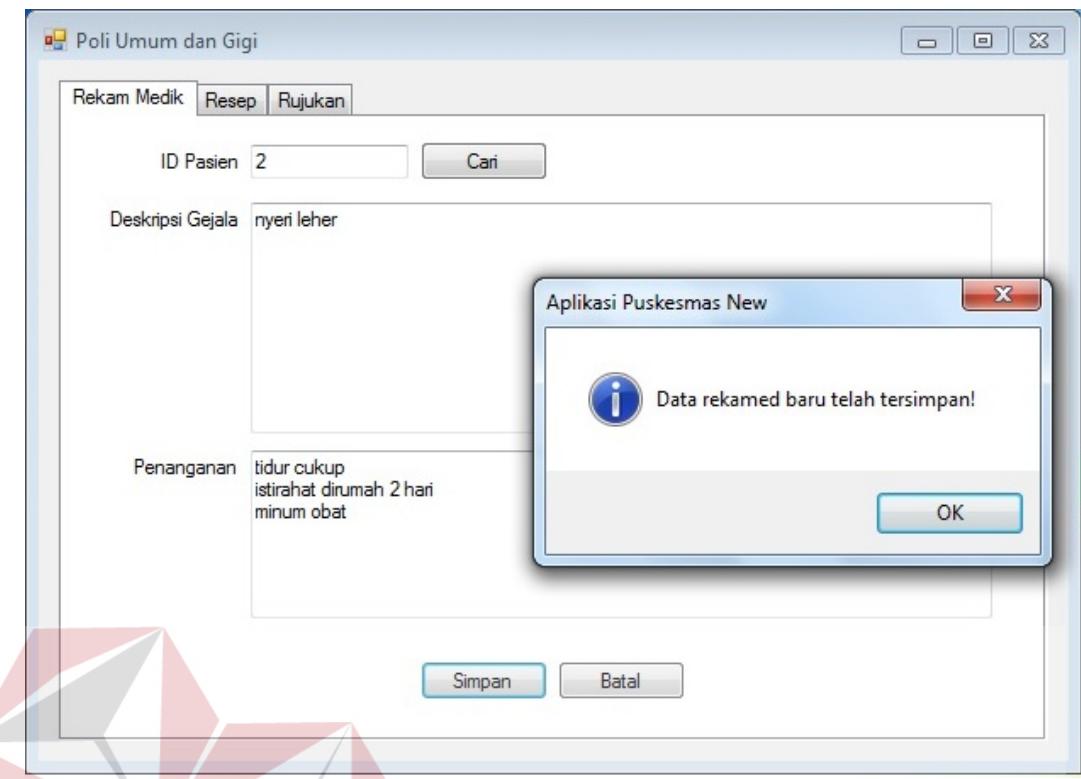

Gambar 4.29 Pesan Simpan Rekam Medik Sukses Simpan Š

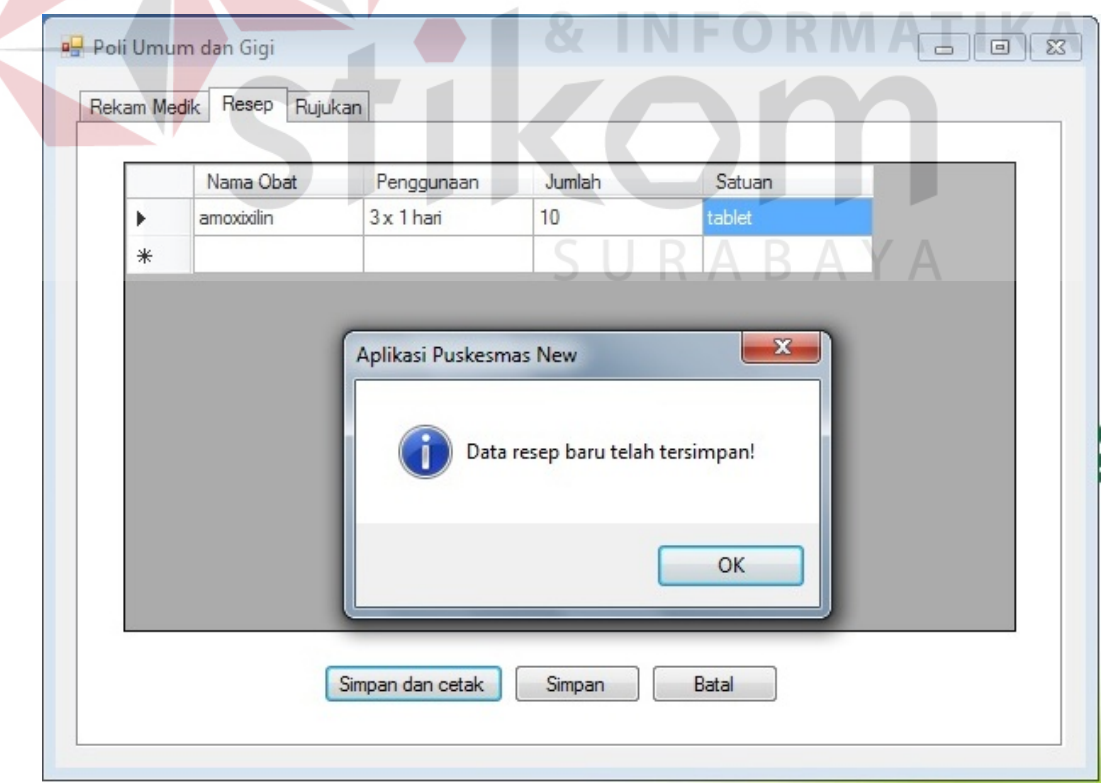

Gambar 4.30 Pesan Sukses Simpan dan Cetak Resep

**NIS** 

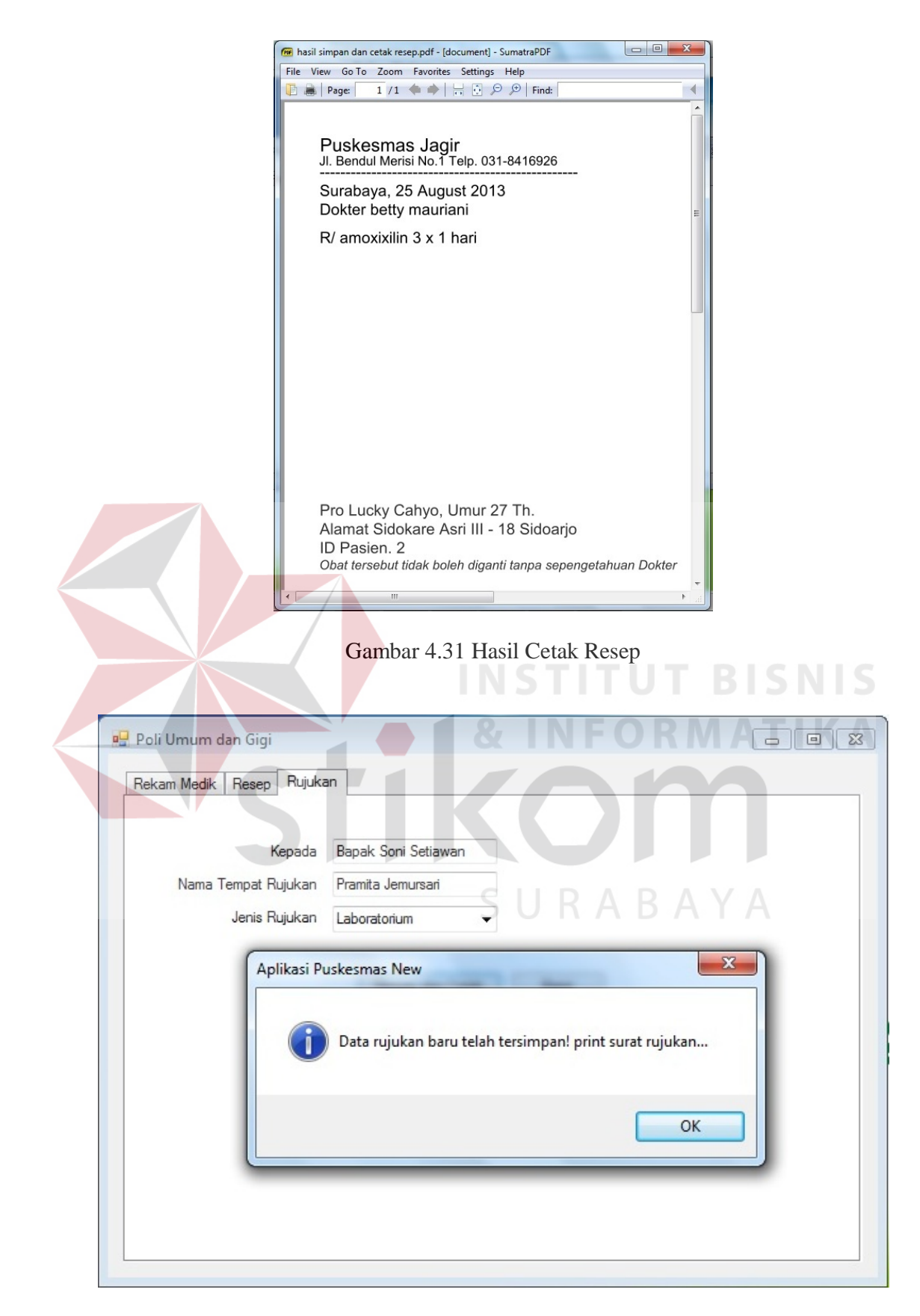

Gambar 4.32 Pesan Sukses Simpan dan Cetak Rujukan Laboratorium

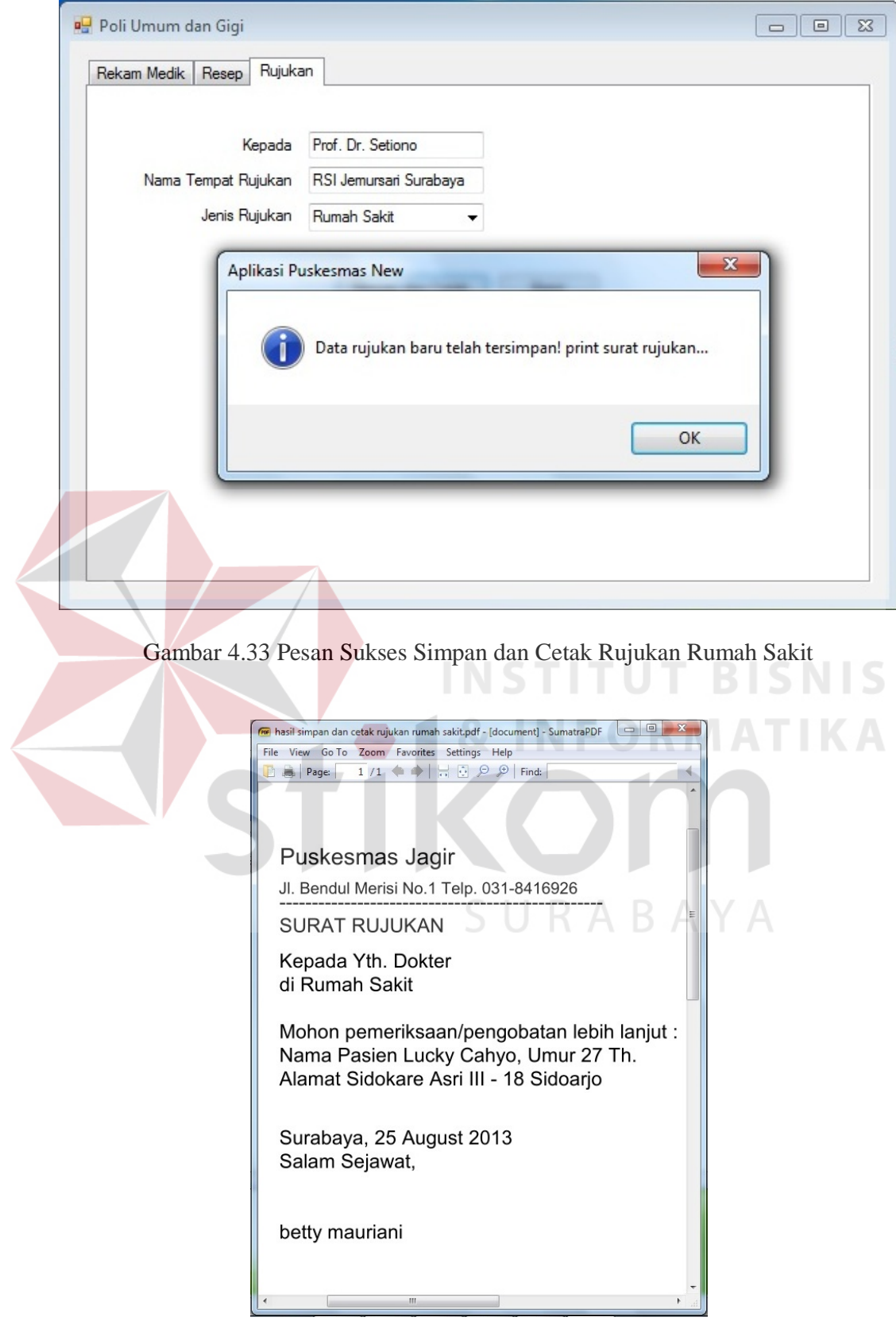

Gambar 4.34 Hasil Cetak Surat Rujukan Rumah Sakit

#### F. Uji Coba Fitur Laporan

Proses ini untuk menghasilkan laporan yang diambil dari database dan ditampilkan dalam *form* lewat *crystal report*. Melalui uji coba fitur laporan ini akan di uji untuk menampilkan laporan pendaftaran harian, pendafatran bulanan, kunjungan bayar, kunjungan gratis, kunjungan harian, kunjungan bulanan, kunjungan tahunan. Uji coba ini berhubungan dengan tabel pasien, pembayaran pendaftaran, rekam medik, resep, detail resep, dan rujukan.

| N <sub>0</sub> | Tujuan      | <b>Input</b>           | Output<br><b>Diharapkan</b> | <b>Status</b> |
|----------------|-------------|------------------------|-----------------------------|---------------|
| $\mathbf{1}$   | Menampilkan | Menekan<br>menú        | Form<br>Laporan             | Lihat         |
|                | laporan     | laporan pendaftaran    | Pendaftaran                 | pada          |
|                | pendaftaran | harian pada menú       | Harian dan data             | lampiran      |
|                | harian      | lalu pilih<br>utama,   | laporan<br>tampil           | 9.            |
|                |             | salah satu kriteria    | crystal<br>pada             |               |
|                |             | penampilan laporan     | report                      |               |
| $\overline{2}$ | Menampilkan | Menekan<br>menú        | Form<br>Laporan             | Lihat         |
|                | laporan     | laporan pendaftaran    | Pendaftaran                 | pada          |
|                | pendaftaran | bulanan pada menú      | Bulanan dan data            | lampiran      |
|                | bulanan     | utama, lalu pilih      | laporan<br>tampil           | 10.           |
|                |             | salah satu kriteria    | pada<br>crystal             |               |
|                |             | penampilan laporan     | report                      |               |
| 3              | Menampilkan | Menekan<br>menú        | Form<br>Laporan             | Lihat         |
|                | laporan     | kunjungan<br>laporan   | Kunjungan                   | pada          |
|                | kunjungan   | gratis pada<br>menú    | Gratis dan data             | lampiran      |
|                | gratis      | lalu pilih<br>utama,   | laporan<br>tampil           | 11.           |
|                |             | salah satu kriteria    | pada<br>crystal             |               |
|                |             | penampilan laporan     | report                      |               |
| $\overline{4}$ | Menampilkan | Menekan<br>menú        | Form<br>Laporan             | Lihat         |
|                | laporan     | laporan kunjungan      | Kunjungan Bayar             | pada          |
|                | kunjungan   | bayar pada<br>menú     | dan data laporan            | lampiran      |
|                | bayar       | utama,<br>lalu pilih   | tampil pada                 | 12.           |
|                |             | satu kriteria<br>salah | crystal report              |               |
|                |             | penampilan laporan     |                             |               |

Tabel 4.8 Hasil *Test Case* Laporan

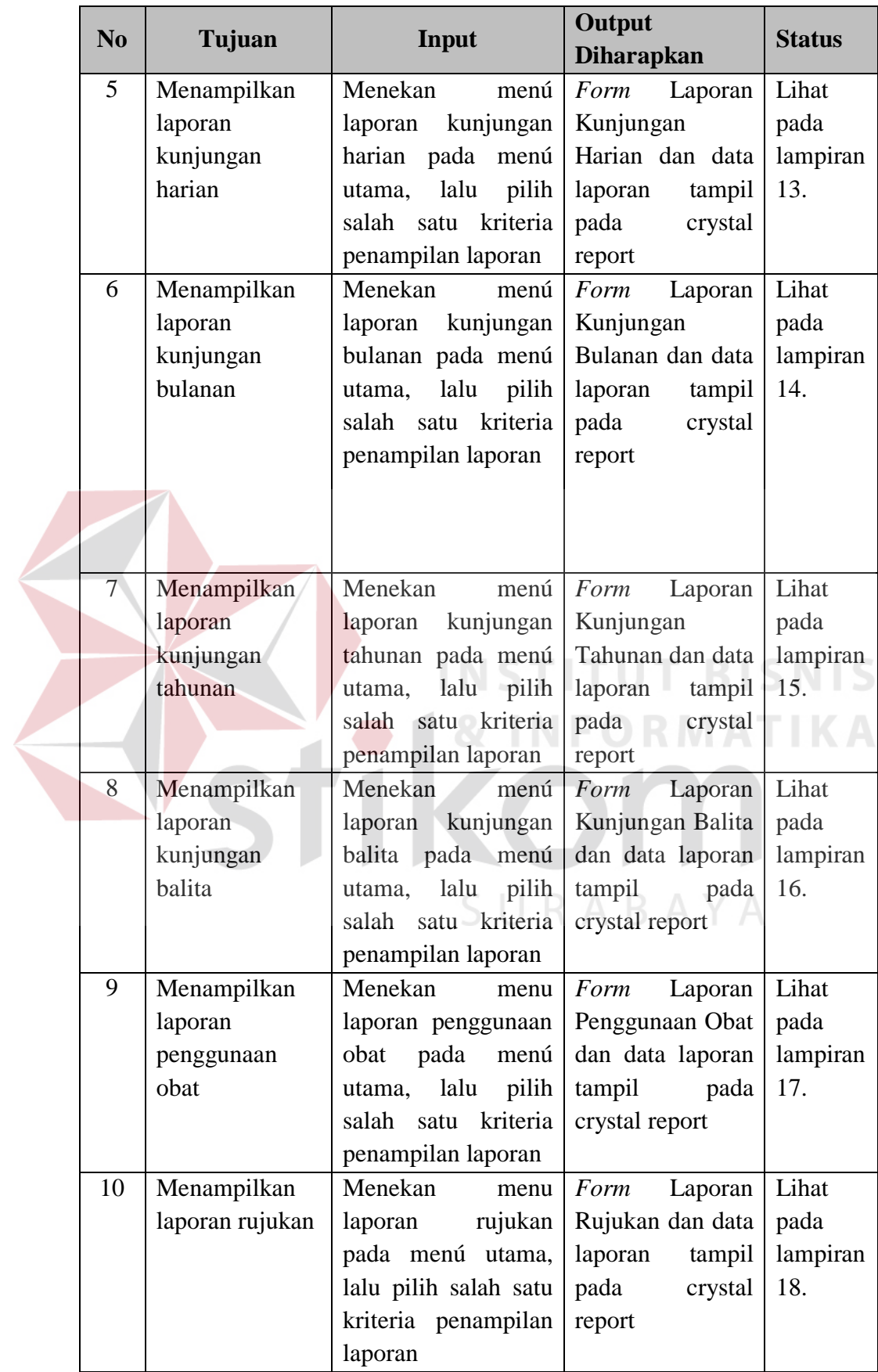

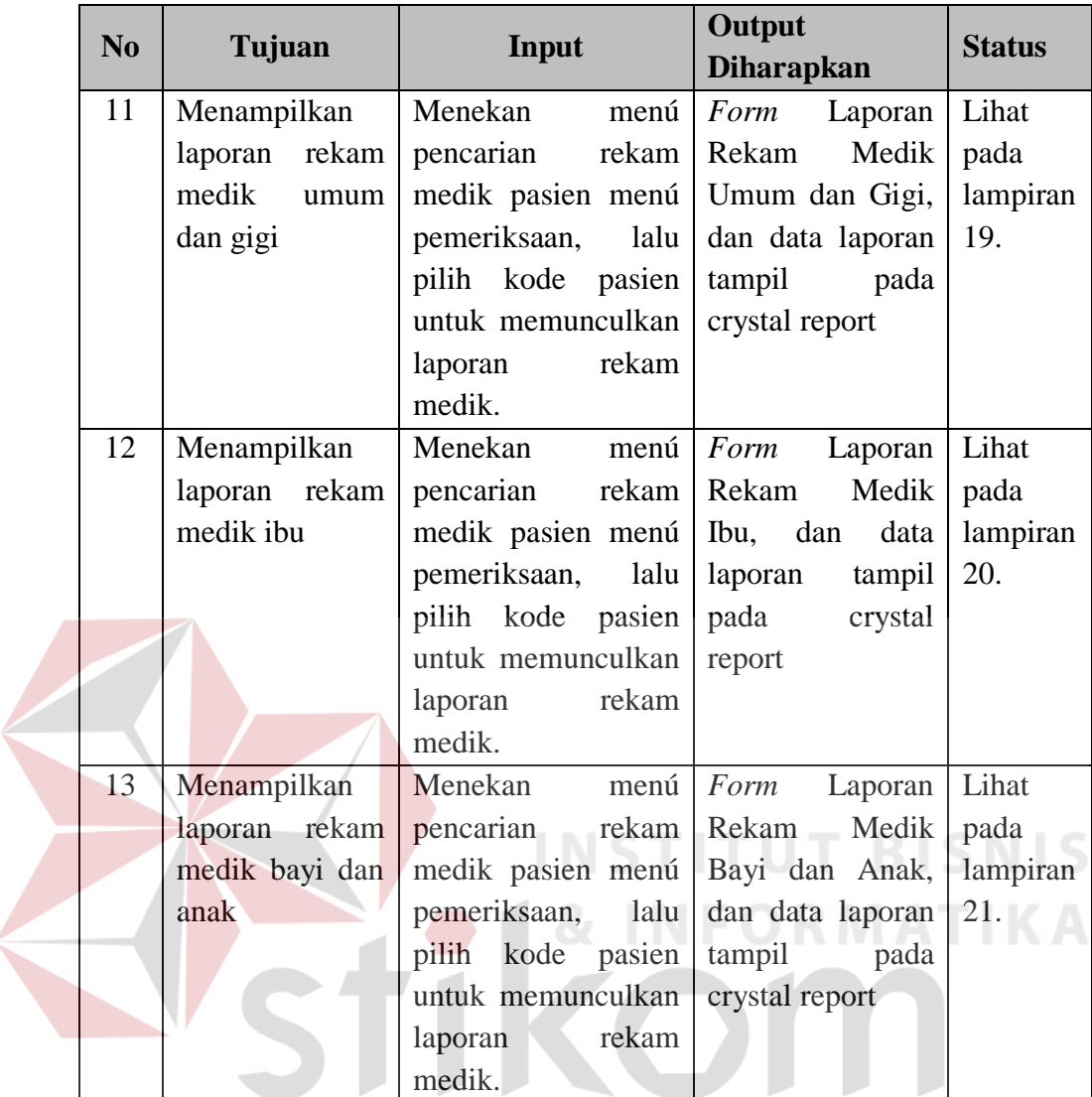

# SURABAYA

## **4.4.2 Analisa Hasil Uji Coba Sistem**

A. Kemampuan Sistem

Kemampuan sistem administrasi pasien pada Puskesmas Jagir Surabaya

ini adalah:

- 1. Sistem dapat mempermudah dalam melakukan proses pendaftaran, rekam medik, pencatatan pengeluaran obat.
- 2. Sistem dapat mempercepat proses pencarian seperti proses pencarian kode pasien, nama pasien.

3. Sistem dapat mempermudah pembuatan laporan.

#### B. Kelemahan Sistem

Sistem in*form*asi kepegawaian ini memiliki kelemahan. Kelemahan aplikasi antara lain:

- 1. Aplikasi tidak dapat menangani permasalahan keamanan data.
- 2. Sistem administrasi pasien ini tidak menyediakan pencatatan data penyakit.
- 3. Sistem administrasi pasien ini tidak menyediakan layanan pasien rawat inap.
- 4. Sistem administrasi pasien ini tidak menyediakan analisa penyakit luar biasa

dan area lingkungan sakit berdasarkan alamat penderita.

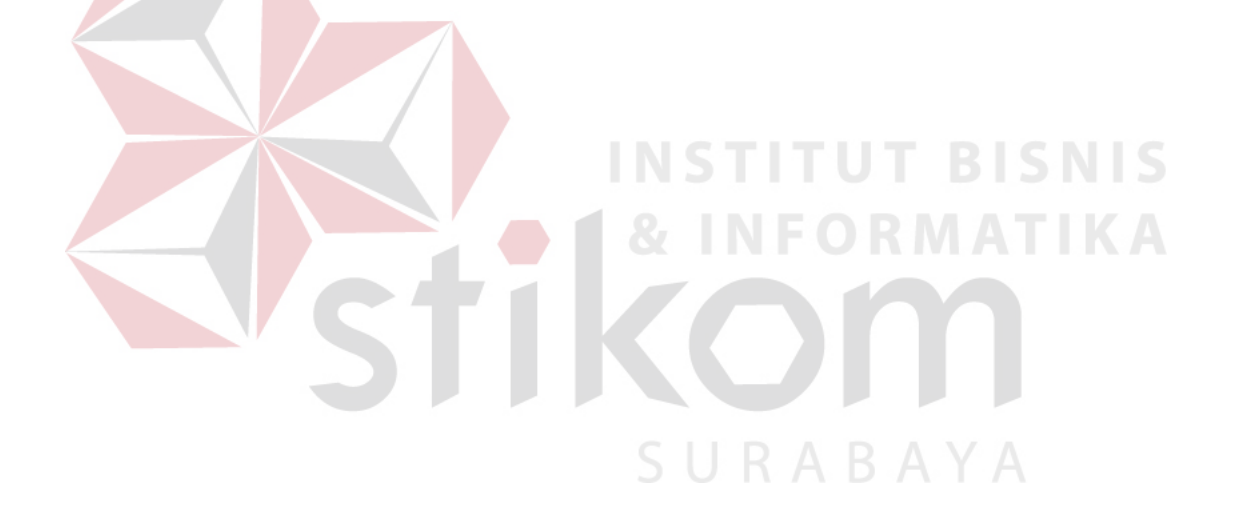